# ĐẠI HỌC ĐÀ NẰNG **TRƢỜNG ĐẠI HỌC BÁCH KHOA KHOA CÔNG NGHỆ THÔNG TIN**

Tel. (84-511) 736 949, Fax. (84-511) 842 771 Website: [itf.ud.edu.vn,](mailto:itf.ud.edu.vn) E-mail: cntt@edu.ud.vn

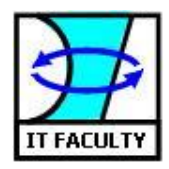

# LUẬN VĂN TỐT NGHIỆP KỸ SƯ **NGÀNH CÔNG NGHỆ THÔNG TIN**

**MÃ NGÀNH: 05115**

**ĐỀ TÀI:** 

# **XÂY DỰNG ỨNG DỤNG QUẢN LÝ PHÕNG VÀ WEBSITE ĐẶT PHÕNG KHÁCH SẠN TRỰC TUYẾN**

**Mã số: 11TLT-013**

**Ngày bảo vệ: 15/06/2013**

**SINH VIÊN: TRƯỜNG THÙY DƯƠNG LỚP: 11TLT CBHD: TS. HUỲNH HỮU HƯNG** 

**ĐÀ NẴNG, 06/2013**

# **LỜI CẢM ƠN**

*Lời đầu tiên, em xin chân thành cảm ơn quý thầy cô trong khoa Công nghệ thông tin cũng nhƣ các quý thầy cô đang giảng dạy và công tác tại trƣờng Đại học Bách khoa - Đại học Đà Nẵng đã truyền đạt những kiến thức quý báu cho chúng em trong những năm học vừa qua.*

*Đặc biệt, em xin chân thành cảm ơn TS. Huỳnh Hữu Hƣng và KS. Trƣơng Minh Huy khoa Công nghệ thông tin, trƣờng Đại học Bách khoa đã tận tình hƣớng dẫn, giúp đỡ và động viên em trong suốt thời gian thực hiện đề tài.*

*Và để có đƣợc kết quả nhƣ ngày hôm nay, em rất biết ơn gia đình đã động viên, khích lệ, tạo mọi điều kiện thuận lợi nhất trong suốt quá trình học tập cũng nhƣ quá trình thực hiện đề tài tốt nghiệp này.*

*Và cũng xin chân thành cám ơn các bạn sinh viên trong khoa Công nghệ thông tin khóa 08T và 11LT, đặc biệt là các bạn lớp 11TLT đã ủng hộ, giúp đỡ, chia sẻ kiến thức, kinh nghiệm và tài liệu có đƣợc cho em trong quá trình nghiên cứu và thực hiện đề tài này.*

*Một lần nữa xin chân thành cám ơn!*

*Đà Nẵng, ngày 15 tháng 06 năm 2013 Sinh viên thực hiện*

*Trƣơng Thùy Dƣơng*

*Trần Văn Khôi*

# NHẬN XÉT CỦA GIÁO VIÊN HƯỚNG DẦN

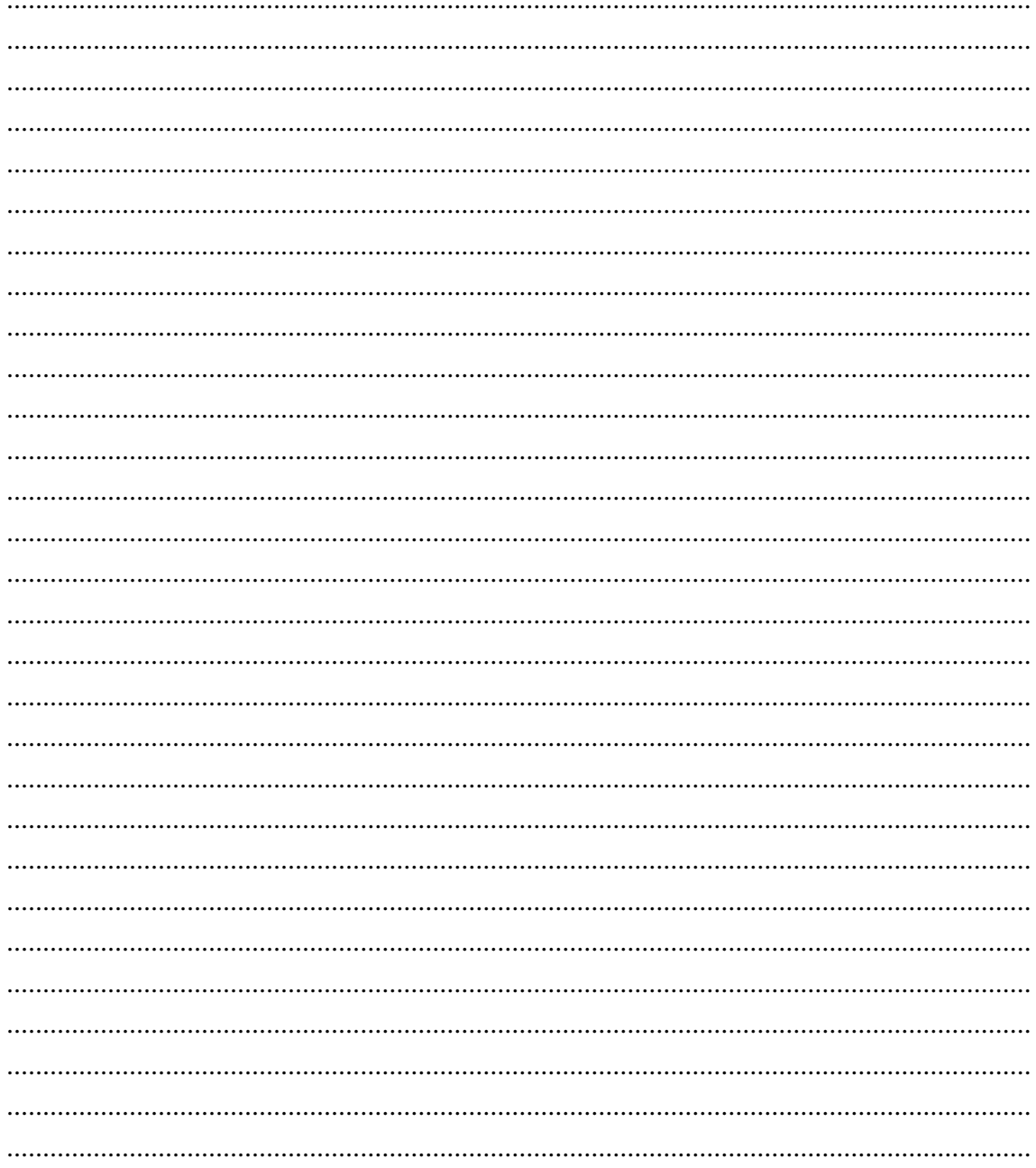

Đà Nẵng, ngày....tháng...năm 2013 Giáo viên hướng dẫn

TS. Huỳnh Hữu Hưng

**KS. Trương Minh Huy** 

# NHẬN XÉT CỦA HỘI ĐỒNG PHẢN BIỆN

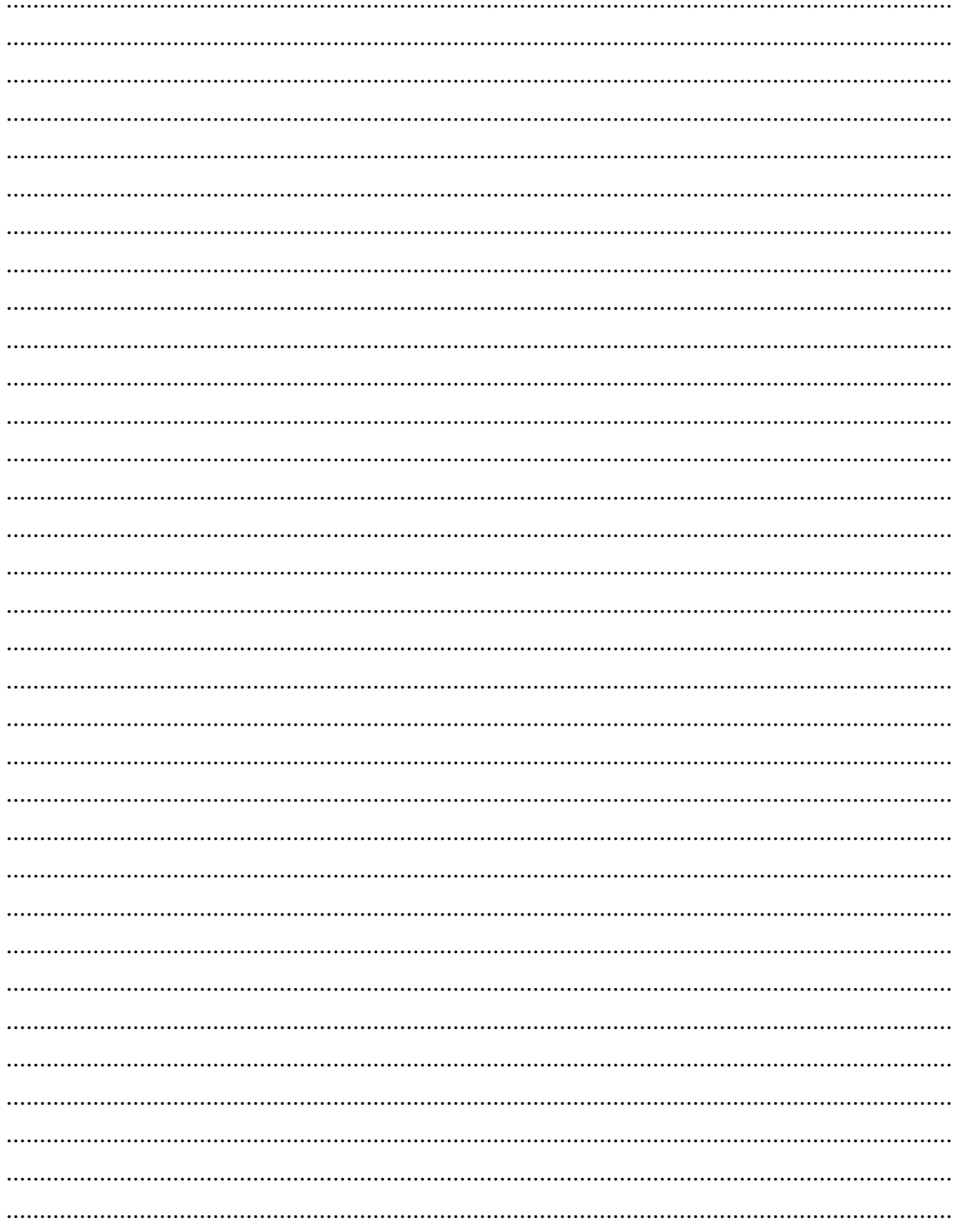

# **LỜI CAM ĐOAN**

*Tôi xin cam đoan:* 

- *1 Những nội dung trong luận văn này là do tôi thực hiện dƣới sự hƣớng dẫn trực tiếp của TS. Huỳnh Hữu Hƣng và KS. Trƣơng Minh Huy.*
- *2 Mọi tham khảo dùng trong luận văn đều đƣợc trích dẫn rõ ràng tên tác giả, tên công trình, thời gian, địa điểm công bố.*
- *3 Mọi sao chép không hợp lệ, vi phạm quy chế đào tạo, hay gian trá, tôi xin chịu hoàn toàn trách nhiệm.*

*Sinh viên,*

*TRƢƠNG THÙY DƢƠNG*

*TRẦN VĂN KHÔI*

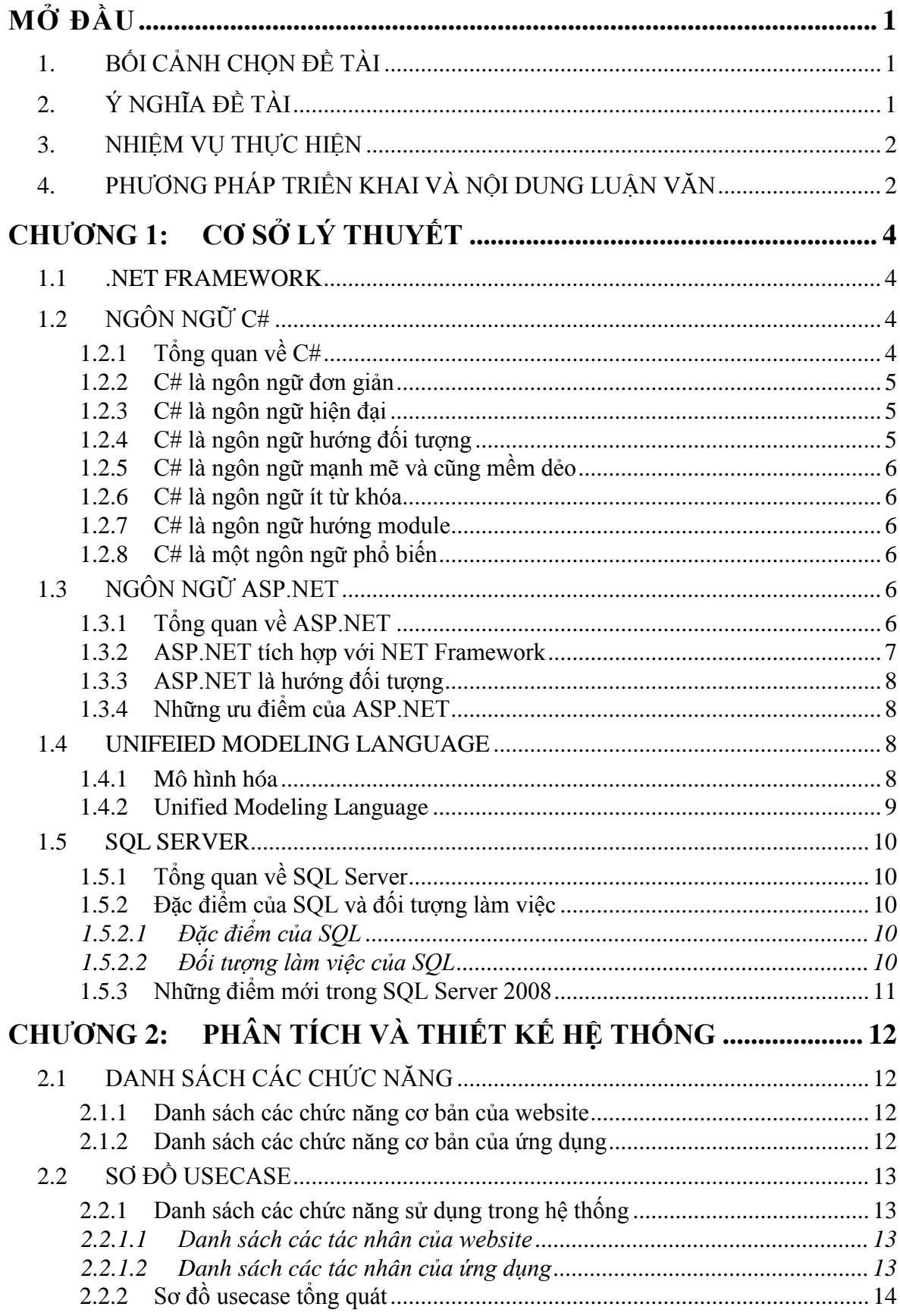

# MUC LUC

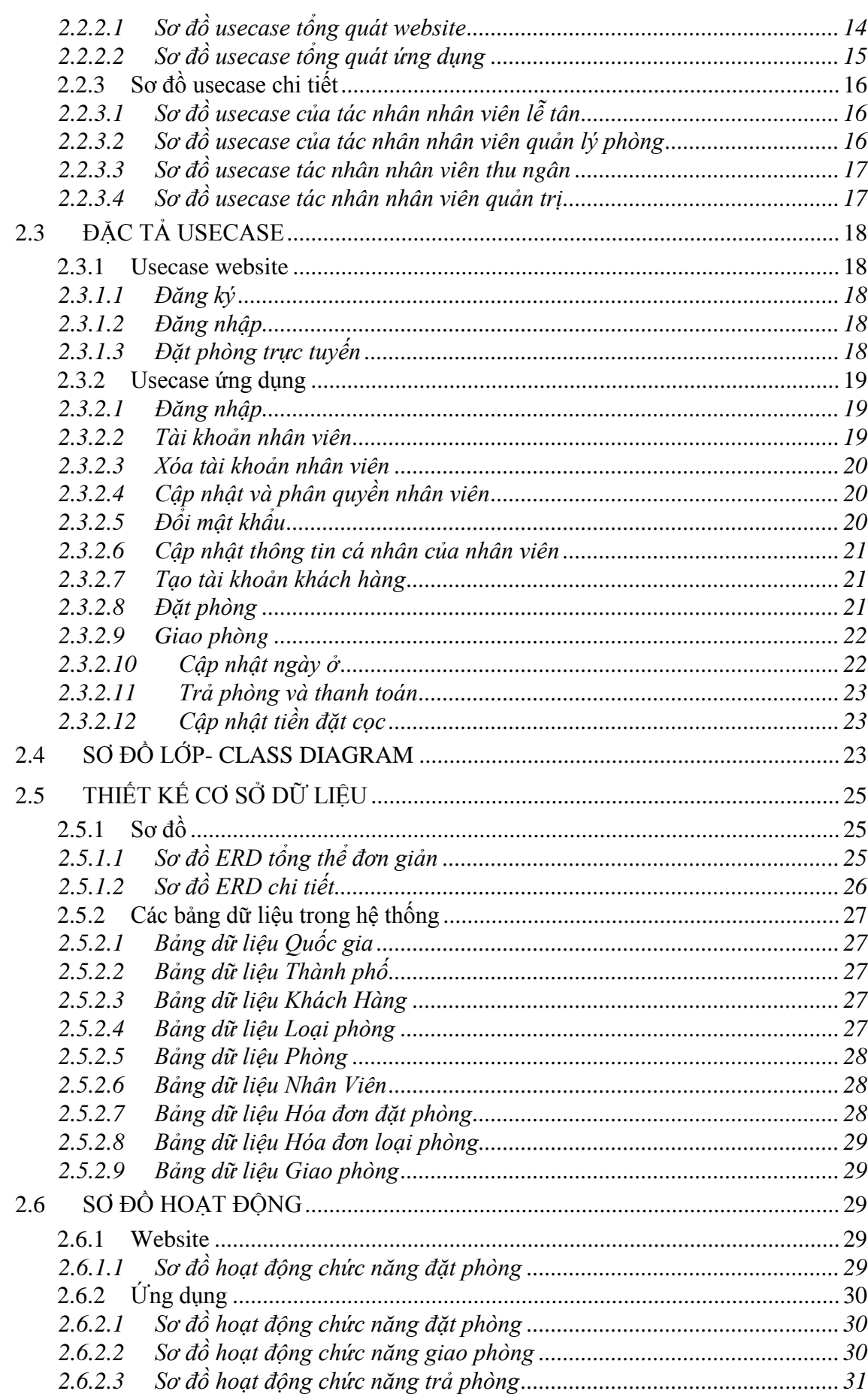

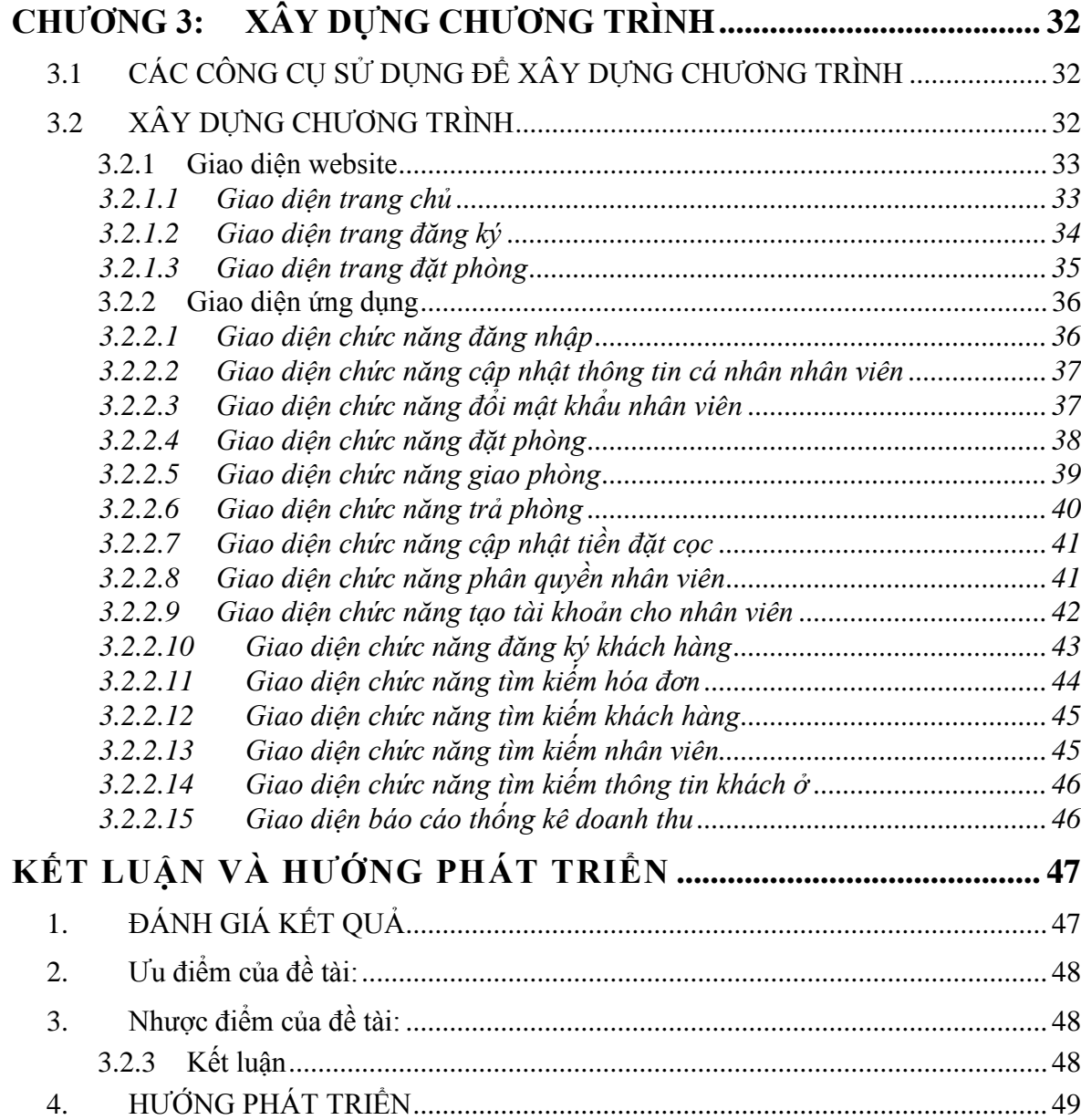

# **DANH MỤC HÌNH**

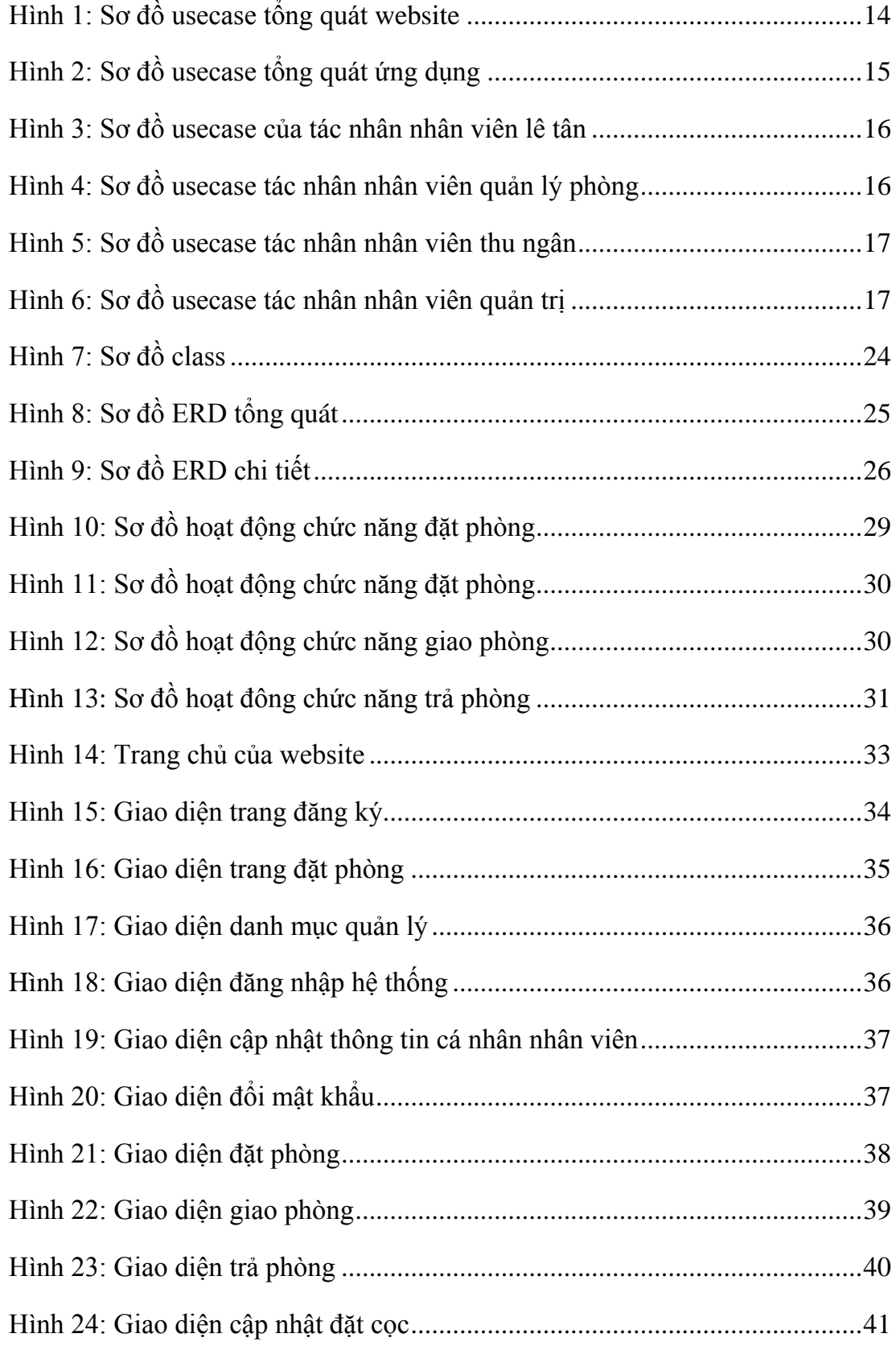

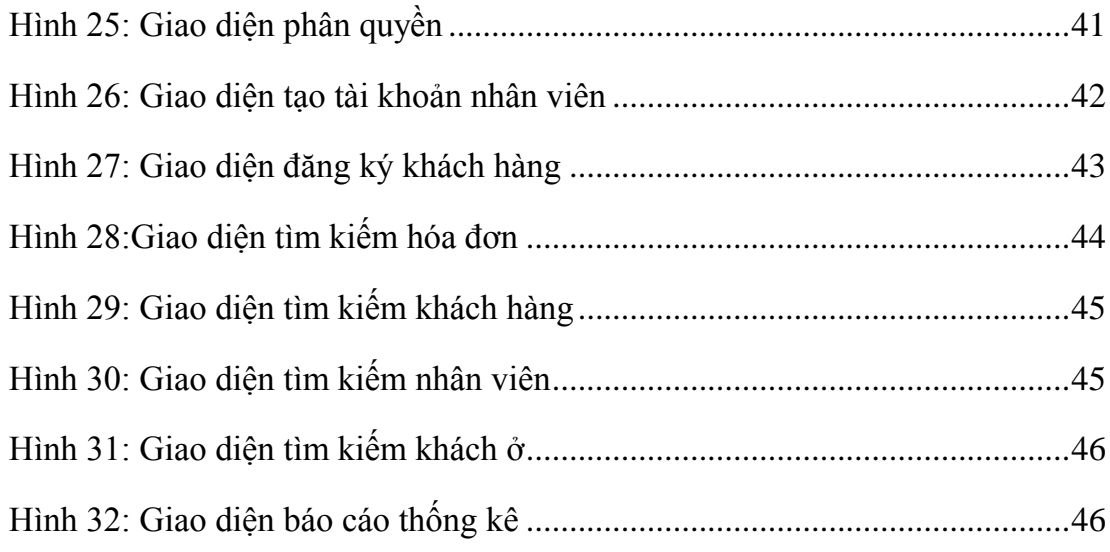

# **DANH MỤC BẢNG**

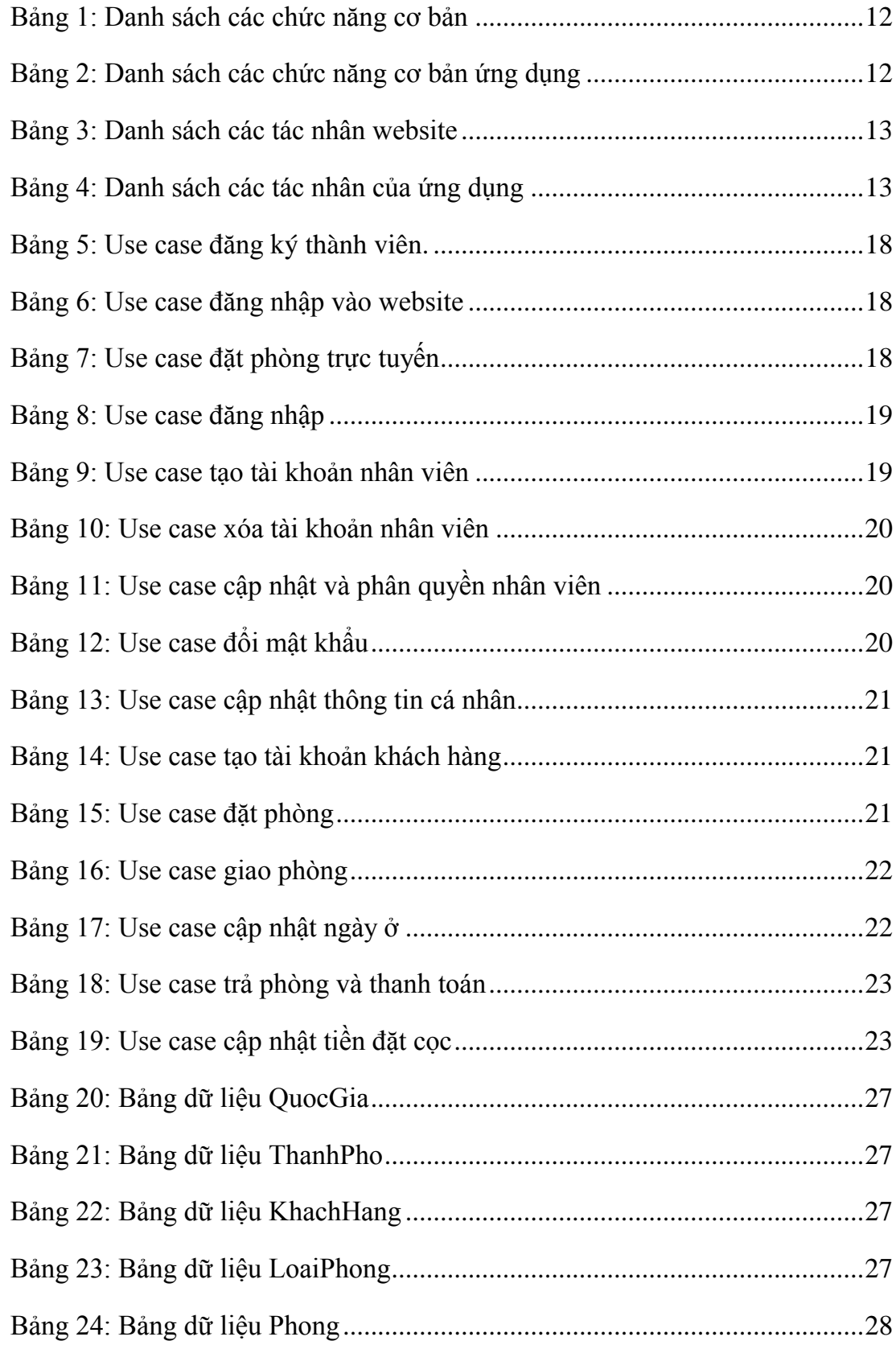

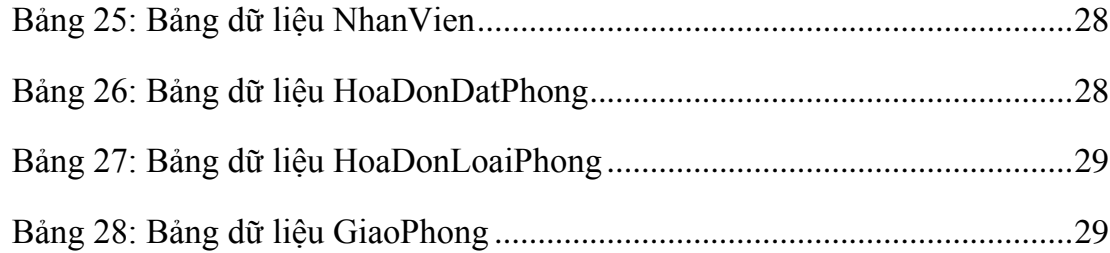

# **MỞ ĐẦU**

### <span id="page-13-1"></span><span id="page-13-0"></span>**1. BỐI CẢNH CHỌN ĐỀ TÀI**

Trong những năm gần đây, du lịch là một trong những ngành có tốc độ tăng trƣởng cao nhất cả nƣớc. Rất nhiều khách sạn đƣợc xây dựng, phát triển, đổi mới liên tục và nhanh chóng theo đà phát triển của xã hội cả về quy mô và chất lượng.

Muốn tồn tại và phát triển thì mỗi khách san ngoài việc phải trang bị cơ sở vật chất và chất lƣợng dịch vụ thì còn phải cần có một cách thức quản lý mang lại hiệu quả. Khách sạn càng hiện đại thì việc quản lý càng trở nên khó khăn vì ngƣời quản lý phải quản lý bao quát mọi hoạt hoạt động của khách san từ đặt phòng, thuê phòng… Yêu cầu đặt ra cho việc quản lý khách sạn là phải thực hiện công việc nhanh chóng và chính xác để quản lý tốt các hoạt động của khách sạn đặc biệt là trong việc quản lý phòng. Chính vì vậy các nhà quản lý có một công cụ quản lý chuyên nghiệp, một phần mềm hổ trợ để công việc quản lý được hiệu quả hơn.

Bên cạnh đó sự bùng nổ Internet trên mọi lĩnh vực giúp mọi ngƣời có thể lấy các tin tức cần thiết, quảng cáo về công ty, chia sẻ các thông tin trên mạng máy tính và liên lạc với người ở xa. Website là một trong những phương tiện hữu ích giúp người sử dụng làm những công việc trên. Vì vậy bên cạnh một phần mềm quản lý khách sạn tốt thì một khách sạn muốn phát triển tốt, đem lại doanh thu cao thì cũng cần cần phải có một website để quảng bá về khách san, đưa khách san đến gần với khách hàng hơn. Bạn sẽ nghĩ sao khi chỉ cần ngồi ở nhà mà vẫn có thể đặt phòng cũng nhƣ lấy các thông tin cần thiết về khách sạn.

Chính vì những vấn đề nêu trên mà em đã chọn đề tài "Xây dựng ứng dụng quản lý phòng và đặt phòng khách sạn trực tuyến".

## <span id="page-13-2"></span>**2. Ý NGHĨA ĐỀ TÀI**

"Ứng dụng quản lý phòng và đặt phòng khách sạn trực tuyến" cung cấp giải pháp ứng dụng công nghệ thông tin cho các hoạt động kinh doanh trong ngành dịch vụ du lịch (khách sạn mini, khách sạn lớn, resort,...). Hổ trợ các đơn vị kinh doanh trong ngành du lịch, khách sạn phong cách làm việc chuyên nghiệp, quản lý hiệu quả các hoạt động kinh doanh khách sạn của mình, hướng tới hình ảnh, phong cách phục vụ Văn minh - Lịch sự - Hiện đại đến khách hàng, tạo một ưu thế cạnh tranh trước các đối thủ trong ngành.

Chương trình sẽ giúp người quản lý có thể dễ dàng quản lý các phòng, đoàn khách, thống kê báo cáo doanh thu khách sạn, tìm kiếm phòng và sắp xếp việc đặt phòng đặt biệt việc thuê, trả phòng. Và một website đặt phòng khách sạn trực tuyến sẽ giúp cho ngƣời truy cập có thể biết các thông tin chi tiết về khách sạn để có sự lựa chọn phù hợp theo tiêu chuẩn mỗi ngƣời trong vấn đề đặt phòng tại khách sạn, có thể truy cập tại nhà hoặc bất cứ nơi nào.

# <span id="page-14-0"></span>**3. NHIỆM VỤ THỰC HIỆN**

"Website đặt phòng khách san trực tuyến" đáp ứng được mục tiêu cơ bản:

- Xem được các thông tin về khách sạn.
- Đặt phòng khách sạn trực tuyến qua website.

"Ứng dụng quản lý phòng khách san" đáp ứng được các mục tiêu cơ bản:

- Quản lý đƣợc khách vào đặt phòng, nhận phòng và trả phòng tại khách sạn.
- Quản lý đƣợc thông tin về phòng trong khách sạn.
- Báo cáo thống kê doanh thu cơ bản cho khách sạn.

# <span id="page-14-1"></span>**4. PHƯƠNG PHÁP TRIỂN KHAI VÀ NỘI DUNG LUẬN VĂN**

Phương pháp triển khai:

- Sử dụng ngôn ngữ lập trình ASP.NET, C# với công cụ hổ trợ Visual Studio 2010.
- Sử dụng hệ quản trị CSDL SQL Server 2008
- Sử dụng công cụ thiết kế UML Rational Rose Enterprise Edition

Nội dung luận văn được tổ chức thành các phần cụ thể như sau:

Mở đầu

Giới thiệu bối cảnh thực hiện đề tài, mục đích, ý nghĩa của đề tài, các nhiệm vụ phải thực hiện, tóm tắt phương pháp triển khai và tóm tắt nội dung các chương tiếp theo.

• Chương 1: Cơ sở lý thuyết.

Nghiên cứu lý thuyết liên quan.

- Chương 2: Phân tích và thiết kế hệ thống. Trình bày phân tích thiết kế hệ thống và phân tích cơ sở dữ liệu.
- Chương 3: Xây dựng chương trình.

Giao diện chương trình các kết quả đã đạt được.

Kết luận và hƣớng phát triển.

Đánh giá kết quả đạt đƣợc và hƣớng phát triển tiếp theo.

# **CHƢƠNG 1: CƠ SỞ LÝ THUYẾT**

#### <span id="page-16-1"></span><span id="page-16-0"></span>**1.1 .NET FRAMEWORK**

.NET Framework của Microsoft là một khung lập trình tập hợp các thư viện lập trình có thể đƣợc cài thêm hoặc đã có sẵn trong các hệ điều hành Windows.

Nó cung cấp những giải pháp thiết yếu cho những yêu cầu thông thường của các chương trình điện toán như lập trình giao diện người dùng, truy cập dữ liệu, kết nối cơ sở dữ liệu, ứng dụng web, các giải thuật số học và giao tiếp mạng.

Ƣu điểm của .NET Framework:

- Dùng chung cho nhiều ngôn ngữ lập trình
- Tạo ứng dụng độc lập với môi trường phần cứng bên dưới
- Cho phép viết ứng dụng bằng nhiều ngônngữ tương thích với .NET
- Tự động quản lý tài nguyên
- Dễ dàng triển khai ứng dụng

## <span id="page-16-2"></span>**1.2 NGÔN NGỮ C#**

#### <span id="page-16-3"></span>**1.2.1 Tổng quan về C#**

Ngôn ngữ C# có khoảng 80 từ khóa và hơn mƣời kiểu dữ liệu đƣợc xây dựng sẵn. Tuy nhiên ngôn ngữ C# có ý nghĩa cao khi nó thực thi những khái niệm lập trình hiện đại. C# bao gồm tất cả những hỗ trợ cho cấu trúc thành phần component lập trình hƣớng đối tƣợng. Những tính chất đó hiện diện trong một ngôn ngữ lập trình hiện đại. Và ngôn ngữ C# hội đủ những điều kiện như vậy hơn nữa nó (C#) được xây dựng trên nền tảng của hai ngôn ngữ mạnh là C++ và Java.

Ngôn ngữ  $C#$  là một ngôn ngữ được dẫn xuất từ C và  $C^{++}$  nhưng nó được tạo từ nền tảng phát triển hơn. Microsoft bắt đầu với công việc trong C và C++, và thêm vào những đặc tính mới để làm cho ngôn ngữ này dễ sử dụng hơn. Nhiều trong số những đặc tính này khá giống với những đặc tính có trong ngôn ngữ Java. Không dừng lại tại đó, Microsoft đưa ra một số mục đích khi xây dựng ngôn ngữ này. Những mục đích này được được tóm tắt như sau:

- C# là ngôn ngữ đơn giản.
- C# là ngôn ngữ hiện đại.
- C# là ngôn ngữ hướng đối tượng.
- C# là ngôn ngữ mạnh mẽ và mềm dẻo.
- C# là ngôn ngữ có ít từ khóa.
- C# là ngôn ngữ hướng module.
- C# sẽ trở nên phổ biến.

# <span id="page-17-0"></span>**1.2.2** C# là ngôn ngữ đơn giản

 $C#$  loại bỏ một vài sự phức tạp và rối rắm của những ngôn ngữ như Java và  $C$ , bao gồm việc C# loại bỏ những macro, những Template đa kế thừa và lớp cơ sở ảo {virtual basic class}.

Ngôn ngữ C# đơn giản vì nó dựa trên nền tảng C và C++. C# loại bỏ những phức tạp và rắc rối phát sinh từ con trỏ.

# <span id="page-17-1"></span>**1.2.3** C# là ngôn ngữ hiện đại

Những đặc tính hiện đại là xử lý ngoại lệ thu gom bộ nhớ tự động, những kiểu dữ liệu mở rộng và bảo mật mã nguồn là những đặc tính được mong đợi trong một ngôn ngữ hiện đại. C# chứa tất cả những đặc tính trên.

Con trỏ đƣợc tích hợp vào ngôn ngữ C++. Chúng cũng là nguyên nhân gây ra những rắc rối của ngôn ngữ này. Trong C# bộ thu gom bộ nhớ tự động và kiểu dữ liệu an toàn đƣợc tích hợp vào ngôn ngữ sẽ loại bỏ những vấn đề rắc rối của C++.

# <span id="page-17-2"></span>**1.2.4 C# là ngôn ngữ ƣớng đố tƣợng**

Ba đặc điểm chính của ngôn ngữ hướng đối tượng là sự đóng gói, sự kế thừa, và đa hình. C# hỗ trợ tất cả những đặc tính trên.

# <span id="page-18-0"></span>**1.2.5 C# là ngôn ngữ mạn mẽ và cũng mềm dẻo**

C# được sử dụng cho nhiều các dự án khác nhau như là tạo ra ứng dụng xử lý văn bản, ứng dụng đồ họa, bản tính hay thậm chí những trình biên dịch cho các ngôn ngữ khác.

# <span id="page-18-1"></span>**1.2.6 C# là ngôn ngữ ít từ k óa**

C# là ngôn ngữ sử dụng giới hạn những từ khóa. Phần lớn các từ khóa được sử dụng để mô tả thông tin. Chúng ta có thể nghĩ rằng một ngôn ngữ có nhiều từ khóa thì sẽ mạnh hơn. Điều này không phải hoàn toàn đúng vì ít nhất là trong trường hợp ngôn ngữ C#, chúng ta có thể nhận thấy rằng ngôn ngữ này có thể đƣợc sử dụng để làm bất cứ nhiệm vụ nào.

# <span id="page-18-2"></span>**1.2.7 C# là ngôn ngữ ƣớng module**

Mã nguồn C# có thể đƣợc viết trong những phần đƣợc gọi là những lớp, những lớp này chứa các phương thức thành viên của nó. Những lớp và những phương thức có thể đƣợc sử dụng lại trong ứng dụng hay các chƣơng trình khác.

# <span id="page-18-3"></span>**1.2.8 C# là một ngôn ngữ p ổ b ến**

Microsoft muốn ngôn ngữ C# trở nên phổ biến. Mặc dù một công ty không thể làm một sản phẩm trở nên phổ biến nhưng nó có thể hỗ trợ. Cách đây không lâu Microsoft đã gặp sự thất bại về hệ điều hành Microsoft Bob. Mặc do Microsoft muốn Bob trở nên phổ biến nhưng thất bại. C# thay thế tốt hơn để đến độ thành công so với Bob.

Micorosoft .NET là một lý do khác để được đến sự thành công của C#. .NET là một sự thay đổi trong cách tạo và thực thi những ứng dụng.

# <span id="page-18-4"></span>**1.3 NGÔN NGỮ ASP.NET**

# <span id="page-18-5"></span>**1.3.1 Tổng quan về ASP.NET**

ASP.NET là một nền tảng ứng dụng web (web application framework) được phát triển và cung cấp bởi Microsoft, cho phép những ngƣời lập trình tạo ra những trang web động, những ứng dụng web và những dịch vụ web

Từ khoảng cuối thập niên 90, ASP (Active Server Page) đã đƣợc nhiều lập trình viên lựa chọn để xây dựng và phát triển ứng dụng web động trên máy chủ sử dụng hệ điều hành Windows. ASP đã thể hiện đƣợc những ƣu điểm của mình với mô hình lập trình thủ tục đơn giản, sử dụng hiệu quả các đối tượng COM: ADO (ActiveX

Data Object) - xử lý dữ liệu, FSO (File System Object) - làm việc với hệ thống tập tin…, đồng thời, ASP cũng hỗ trợ nhiều ngôn ngữ: VBScript, JavaScript. Chính những ƣu điểm đó, ASP đã đƣợc yêu thích trong một thời gian dài.

Tuy nhiên, ASP vẫn còn tồn đọng một số khó khăn như Code ASP và HTML lẫn lộn, điều này làm cho quá trình viết code khó khăn, thể hiện và trình bày code không trong sáng, hạn chế khả năng sử dụng lại code. Bên cạnh đó, khi triển khai cài đặt, do không được biên dịch trước nên dễ bị mất source code. Thêm vào đó, ASP không có hỗ trợ cache, không được biên dịch trước nên phần nào hạn chế về mặt tốc độ thực hiện. Quá trình xử lý Postback khó khăn…

Đầu năm 2002, Microsoft giới thiệu một kỹ thuật lập trình Web khá mới mẻ với tên gọi ban đầu là ASP+, tên chính thức sau này là ASP.Net. Với ASP.Net, không những không cần đòi hỏi bạn phải biết các tag HTML, thiết kế web, mà nó còn hỗ trợ mạnh lập trình hƣớng đối tƣợng trong quá trình xây dựng và phát triển ứng dụng Web.

ASP.Net là kỹ thuật lập trình và phát triển ứng dụng web ở phía Server (Serverside) dựa trên nền tảng của Microsoft .Net Framework.

Hầu hết, những ngƣời mới đến với lập trình web đều bắt đầu tìm hiểu những kỹ thuật ở phía Client (Client-side) như: HTML, Java Script, CSS (Cascading Style Sheets). Khi Web browser yêu cầu một trang web (trang web sử dụng kỹ thuật client-side), Web server tìm trang web mà Client yêu cầu, sau đó gởi về cho Client. Client nhận kết quả trả về từ Server và hiển thị lên màn hình.

ASP.Net sử dụng kỹ thuật lập trình ở phía server thì hoàn toàn khác, mã lệnh ở phía server (ví dụ: mã lệnh trong trang ASP) sẽ đƣợc biên dịch và thi hành tại Web Server. Sau khi được Server đọc, biên dịch và thi hành, kết quả tư động được chuyển sang HTML/JavaScript/CSS và trả về cho Client.

Tất cả các xử lý lệnh ASP. Net đều được thực hiện tại Server và do đó, gọi là kỹ thuật lập trình ở phía server.

# <span id="page-19-0"></span>**1.3.2 ASP.NET tích hợp với NET Framework**

NET Framework được chia thành bộ các tác vụ cho từng chức năng gồm các lớp (class), các cấu trúc (structures), các giao diện (interfaces) và các lõi (core) thành phần chƣơng trình. Trƣớc khi sử dụng thành phần nào bạn phải hiểu cơ bản về chức năng, các tổ chức của nó. Mỗi một trong hàng nghàn các tầng lớp được nhóm theo

trình tự logic, thứ bậc được gọi là một namespace. Mỗi namespace cung cấp một tính năng.

# <span id="page-20-0"></span>**1.3.3 ASP.NET là hướng đối tượng**

ASP.NET là ngôn ngữ lập trình hướng đối tượng sử dụng các ngôn ngữ .NET. Nó cung cấp bộ các đối tương nhỏ và thực sự là một tầng làm việt trên nguyên lý của HTTP và HTML. Mã nguồn của chúng ta không được truy cập toàn bộ các đối tượng trong .NET Framework nhưng có thể khai thác tất cả các quy ước của một môi trường OOP (Object Oriented Programming). Chúng ta có tạo các lớp, giao diện, kế thừa các lớp... Chúng ta có thể kiểm soát được các đối tương trong chương trình như hiển thị dữ liệu và các sự kiện của đối tượng.

# <span id="page-20-1"></span>**1.3.4 Những ưu điểm của ASP.NET**

- ASP.Net cho phép bạn lựa chọn một trong các ngôn ngữ lập trình mà bạn yêu thích: Visual Basic.Net, J#, C#,…
- ASP.Net sử dụng phong cách lập trình mới: Code behide. Tách code riêng, giao diện riêng -> Dễ đọc, dễ quản lý và bảo trì.
- Kiến trúc lập trình giống ứng dụng trên Windows.
- Tự động phát sinh mã HTML cho các Server control tương ứng với từng loại Browser
- Sự xuất hiện của ASP.NET làm cân xứng giữa quá trình xây dựng ứng dụng trên Windows và Web.
- Nó cũng cho phép chúng ta chuyển một ứng dụng trước đây viết chỉ để chạy trên Windows thành một ứng dụng Web khá dễ dàng. Ví dụ cho các lớp trong thư viện này là WebControl, HTMLControl, ...

## <span id="page-20-2"></span>**1.4 UNIFEIED MODELING LANGUAGE**

## <span id="page-20-3"></span>**1.4.1 Mô hình hóa**

Mô hình hóa là cách xem xét một bài toán thông qua việc sử dụng các mô hình. Mô hình dùng để hiểu rõ bài toán, trao đổi thông tin giữa những ngƣời liên quan nhƣ khách hàng, chuyên gia, ngƣời phân tích, ngƣời thiết kế… Mô hình giúp cho việc xác định các yêu cầu tốt hơn, thiết kế rõ ràng hơn và khả năng bảo trì hệ thống cao hơn.

Thông qua việc mô hình hóa, chúng ta thu hẹp bài toán mà chúng ta đang nghiên cứu bằng cách chỉ tập trung vào một khía cạnh tại một thời điểm. Điều này cũng giống nhƣ phƣơng pháp "chia để trị" mà Edsger Diskstra đã đƣa ra: "Giải quyết một vấn đề khó bằng cách chia nó thành những bài toán nhỏ hơn mà bạn có thể giải quyết đƣợc." Mô hình hóa là việc đơn giản hóa thực tế, loại bỏ những điểm thứ yếu, tuy nhiên ta phải chắc chắn rằng không bỏ sót một chi tiết quan trọng nào.

# <span id="page-21-0"></span>**1.4.2 Unified Modeling Language**

UML (Unified Modeling Language) là một ngôn ngữ chuẩn cho việc cụ thể hóa, trực quan hóa, xây dựng và tạo tài liệu cho một hệ thống phần mềm, cũng nhƣ cho mô hình doanh nghiệp và những hệ thống khác. UML miêu tả một loạt các kỹ thuật công nghệ tốt nhất đã đƣợc kiểm chứng và thành công trong nhiều hệ thống lớn và phức tạp. UML là một phần quan trong trong việc phát triển các phần mềm hướng đối tƣợng và trong quy trình phát triển phần mềm. UML sử dụng hầu hết các ký hiệu đồ họa để mô tả bản thiết kế của các dự án phần mềm. Sử dụng UML sẽ giúp cho các nhóm dự án có thể dễ dàng giao tiếp, khai thác những tiềm năng thiết kế, và phê chuẩn thiết kế kiến trúc của phần mềm.

Ngôn ngữ mô hình hóa thống nhất (Unifield Modeling Language – UML) là một ngôn ngữ để biểu diễn mô hình theo hướng đối tượng được xây dựng bởi ba tác giả trên với chủ đích là:

- Mô hình hoá các hệ thống sử dụng các khái niệm hướng đối tương.
- Tạo kết nối giữa nhận thức của con ngƣời và sự kiện cần mô hình hoá.
- Giải quyết vấn đề về mức độ thừa kế trong các hệ thống phức tạp, có nhiều ràng buộc khác nhau.
- Tạo một ngôn ngữ mô hình hoá có thể sử dụng được bởi người và máy.

UML là hệ thống các ký hiệu và hình vẽ có ý nghĩa, quan trong UML không phải là một ngôn ngữ lập trình, nó phải được sử dụng kết hợp với một tiến trình phương pháp luận. UML là một ngôn ngữ dùng để đặc tả, trực quan hoá, và tƣ liệu hoá phần mềm hƣớng đối tƣợng

UML là ngôn ngữ dùng để trực quan hóa, chi tiết hóa, sinh ra mã ở dạng nguyên mẫu, và đƣợc dùng để để lập và cung cấp tài liệu...

# <span id="page-22-0"></span>**1.5 SQL SERVER**

# <span id="page-22-1"></span>**1.5.1 Tổng quan về SQL Server**

SQL là viết tắt của Structure Query Language, nó là một công cụ quản lý dữ liệu đƣợc sử dụng phổ biến ở nhiều lĩnh vực. Hầu hết các ngôn ngữ bậc cao đều có trình hỗ trợ SQL như Visual Basic, Oracle, Visual C...

Trong Oracle tất cả các chương trình và người sử dụng phải sử dụng SQL để truy nhập vào dữ liệu trong cơ sở dữ liệu (CSDL) của Oracle. Các chương trình ứng dụng và các công cụ Oracle cho phép ngƣời sử dụng truy nhập tới CSDL mà không cần sử dụng trực tiếp SQL. Nhưng những ứng dụng đó khi chạy phải sử dụng SQL.

# <span id="page-22-2"></span>**1.5.2** Đặc điểm của SQL và đối tượng làm việc

# <span id="page-22-3"></span>*1.5.2.1 Đặc điểm của SQL*

SQL là ngôn ngữ tựa tiếng Anh.

SQL là ngôn ngữ phi thủ tục. Nó không yêu cầu ta cách thức truy nhập CSDL nhƣ thế nào. Tất cả các thông báo của SQL đều rất dễ sử dụng và ít khả năng mắc lỗi.

SQL cung cấp tập lệnh phong phú cho các công việc hỏi đáp dữ liệu:

- Chèn, cập nhật, xoá các hàng trong một quan hệ.
- Tạo, sửa đổi, thêm và xoá các đối tương trong CSDL.
- Ðiều khiển việc truy nhập tới CSDL và các đối tƣợng của CSDL để đảm
- bảo tính bảo mật của CSDL
- Đảm bảo tính nhất quán và sự ràng buộc của CSDL.

Yêu cầu duy nhất để sử dụng cho các hỏi đáp là phải nắm vững được các cấu trúc CSDL của mình.

# <span id="page-22-4"></span>*1.5.2.2 Đối tƣợng làm việc của SQL*

Là các bảng (tổng quát là các quan hệ) dữ liệu hai chiều. Các bảng này bao gồm một hoặc nhiều cột và hàng. Các cột gọi là các trường, các hàng gọi là các bản ghi. Cột với tên gọi và kiểu dữ liệu (kiểu dữ liệu của mỗi cột là duy nhất) xác định tạo nên cấu trúc của bảng.

## <span id="page-23-0"></span>**1.5.3** Những điểm mới trong SQL Server 2008

SQL Server 2008 giới thiệu 4 lĩnh vực chính trong toàn cảnh nền tảng dữ liệu của Microsoft:

Nền tảng cho các nhiệm vụ then chốt: SQL Server 2008 cho phép các tổ chức có thể chạy hầu hết các ứng dụng phức tạp của họ trên một nền tảng an toàn, tin cậy và có khả năng mở rộng. Bên cạnh đó còn giảm được sự phức tạp trong việc quản lý cơ sở hạ tầng dữ liệu. SQL Server 2008 cung cấp một nền tảng tin cậy và an toàn bằng cách bảo đảm những thông tin có giá trị trong các ứng dụng đang tồn tại và nâng cao khả năng sẵn có của dữ liệu. SQL Server 2008 giới thiệu một cơ chế quản lý cách tận dựa trên chính sách, cơ chế này cho phép các chính sách có thể được định nghĩa quản trị tự động cho các thực thể máy chủ trên một hoặc nhiều máy chủ. Thêm vào đó, SQL Server 2008 cho phép thi hành truy vấn dự báo với một nền tảng tối ƣu.

- Sự phát triển động: SQL Server 2008 cùng với .NET Framework đã giảm đƣợc sự phức tạp trong việc phát triển các ứng dụng mới. ADO.NET Entity Framework cho phép các chuyên gia phát triển phần mềm có thể nâng cao năng suất bằng làm việc với các thực thể dữ liệu logic đáp ứng được các yêu cầu của doanh nghiệp thay vì lập trình trực tiếp với các bảng và cột. Các mở rộng của ngôn ngữ truy vấn tích hợp (LINQ) mới trong .NET Framework đã cách mạng hóa cách các chuyên gia phát triển truy vấn dữ liệu bằng việc mở rộng Visual C#® và Visual Basic® .NET để hỗ trợ cú pháp truy vấn giống SQL vốn đã có. Hỗ trợ cho các hệ thống kết nối cho phép chuyên gia phát triển xây dựng các ứng dụng cho phép ngƣời dùng mang dữ liệu cùng với ứng dụng này vào các thiết bị và sau đó đồng bộ dữ liệu của chúng với máy chủ trung tâm.

- Dữ liệu quan hệ mở rộng: SQL Server 2008 cho phép các chuyên gia phát triển khai thác triệt để và quản lý bất kỳ kiểu dữ liệu nào từ các kiểu dữ liệu truyền thống đến dữ liệu không gian địa lý mới.

- Thông tin trong toàn bộ doanh nghiệp: SQL Server 2008 cung cấp một cơ sở hạ tầng có thể mở rộng, cho phép quản lý các báo cáo, phân tích với bất kỳ kích thƣớc và sự phức tạp nào, bên cạnh đó nó cho phép ngƣời dùng dễ dàng hơn trong việc truy cập thông tin thông qua sự tích hợp sâu hơn với Microsoft Office. Điều này cho phép Công nghệ thông tin đưa được thông tin của doanh nghiệp rộng khắp trong tổ chức. SQL Server 2008 tạo những bước đi tuyệt vời trong việc lưu trữ dữ liệu, cho phép người dùng hợp nhất các trung tâm dữ liệu vào một nơi lưu trữ dữ liệu tập trung của toàn doanh nghiệp.

# <span id="page-24-0"></span>**CHƢƠNG 2: PHÂN TÍCH VÀ THIẾT KẾ HỆ THỐNG**

# <span id="page-24-1"></span>**2.1 DANH SÁCH CÁC CHỨC NĂNG**

#### <span id="page-24-2"></span>2.1.1 Danh sách các chức năng cơ bản của website

#### <span id="page-24-4"></span>Bảng 1: Danh sách các chức năng cơ bản

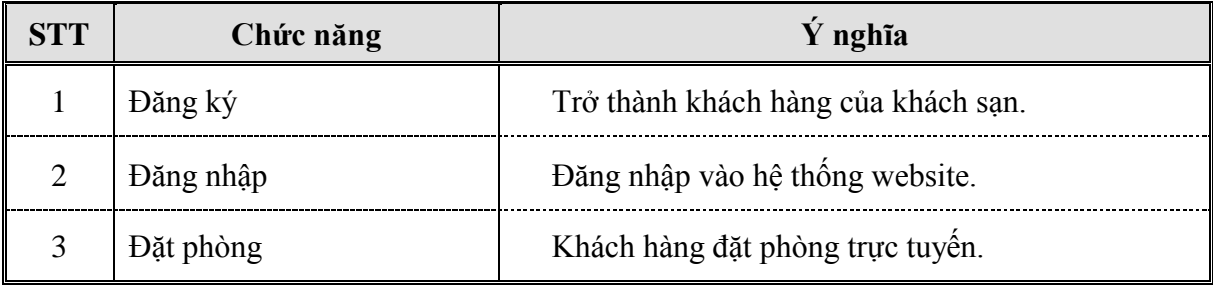

#### <span id="page-24-3"></span>2.1.2 Danh sách các chức năng cơ bản của ứng dụng

<span id="page-24-5"></span>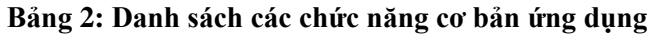

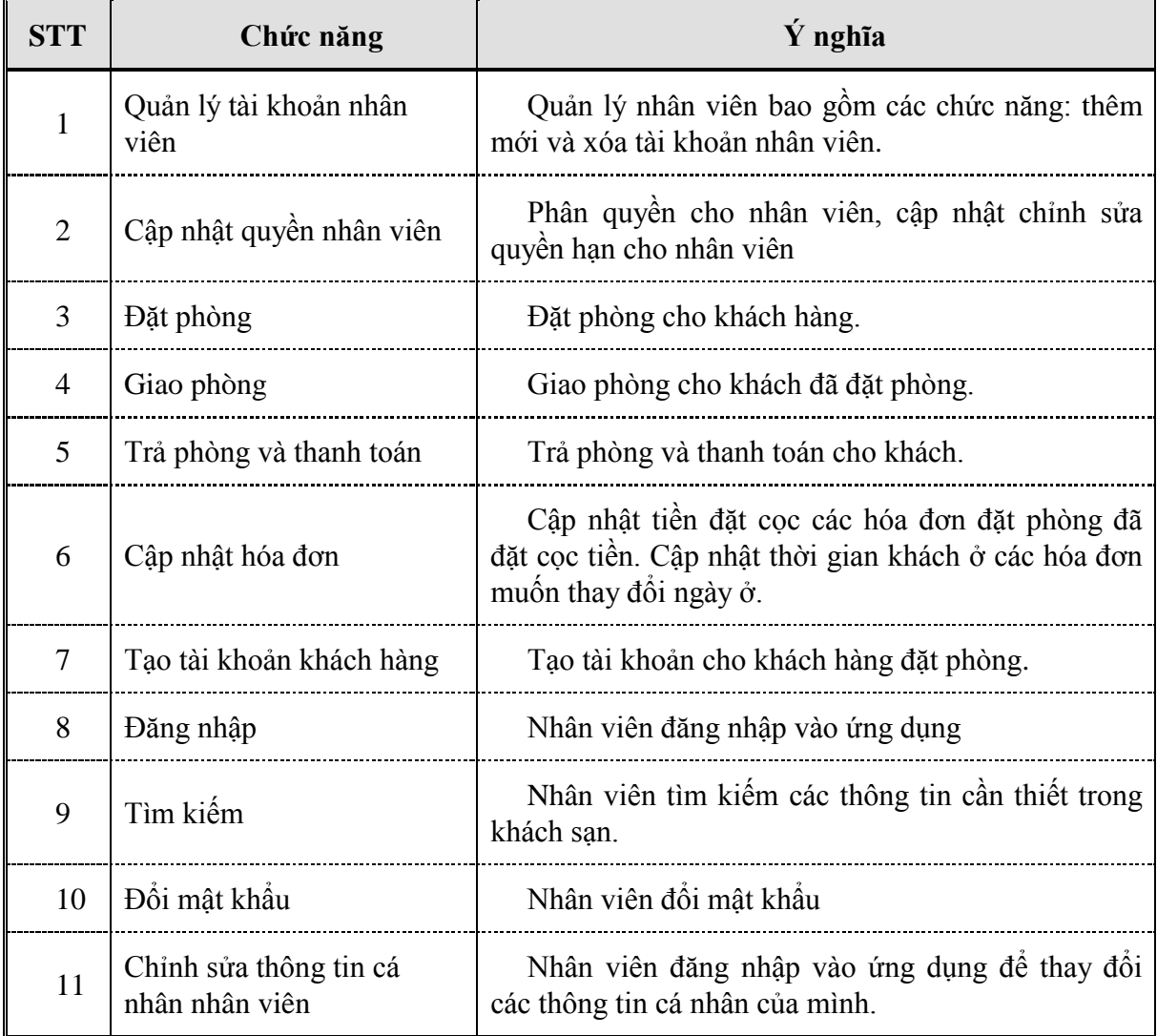

## <span id="page-25-0"></span>**2.2 SƠ ĐỒ USECASE**

## <span id="page-25-1"></span>**2.2.1** Danh sách các chức năng sử dụng trong hệ thống

### <span id="page-25-2"></span>*2.2.1.1 Danh sách các tác nhân của website*

#### <span id="page-25-4"></span>**Bảng 3: Danh sách các tác nhân website**

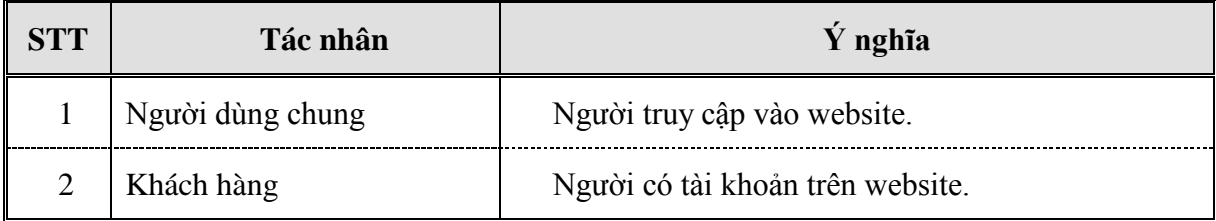

- Người dùng chung: tác nhân này có thể xem được các thông tin trên website nhưng không được đặt phòng.
- Khách hàng: Là người truy cập vào website, nhưng đã đăng ký và có tài khoản, và sử dụng tài khoản đó đăng nhập vào website, khách hàng có thể đặt phòng trực tuyến.

#### <span id="page-25-3"></span>*2.2.1.2 Danh sách các tác nhân của ứng dụng*

<span id="page-25-5"></span>Bảng 4: Danh sách các tác nhân của ứng dụng

| <b>STT</b>    | Tác nhân                | Ý nghĩa                    |  |
|---------------|-------------------------|----------------------------|--|
|               | Quản trị viên           | Người quản trị hệ thống.   |  |
| $\mathcal{D}$ | Nhân viên lễ tân        | Nhân viên trong khách sạn. |  |
|               | Nhân viên quản lý phòng | Nhân viên trong khách sạn. |  |
|               | Nhân viên thu ngân      | Nhân viên trong khách sạn. |  |

- Quản trị viên: tác nhân này sử dụng các chức năng: quản lý tài khoản, phân quyền nhân viên, tìm kiếm.
- Nhân viên lễ tân: tác nhân này sử dụng các chức năng: đặt phòng, tìm kiếm các thông tin cần thiết.
- Nhân viên quản lý phòng: tác nhân này sử dụng các chức năng: giao phòng, trả phòng, gia hạn hóa đơn, tìm kiếm.
- Nhân viên thu ngân: cập nhật tiền đặt cọc, báo cáo thống kê.

# <span id="page-26-0"></span>2.2.2 Sơ đồ usecase tổng quát

Sơ đồ use case (tiếng Anh: Use case diagram) mô tả sự tương tác đặc trưng giữa ngƣời dùng và hệ thống. Nó mô tả các yêu cầu đối với hệ thống, có nghĩa là những gì hệ thống phải làm chứ không phải mô tả hệ thống làm như thế nào.

# <span id="page-26-1"></span>*2.2.2.1 Sơ đồ usecase tổng quát website*

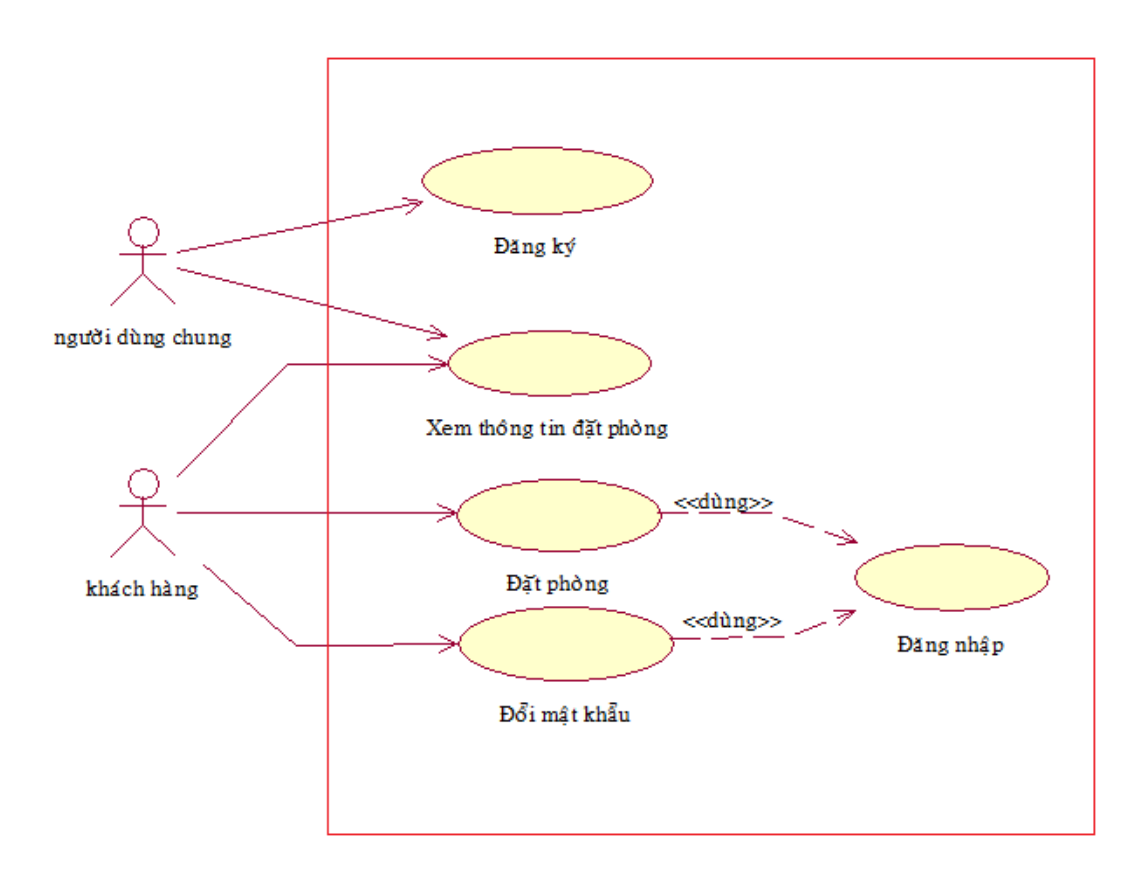

<span id="page-26-2"></span>**Hình 1: Sơ đồ usecase tổng quát website**

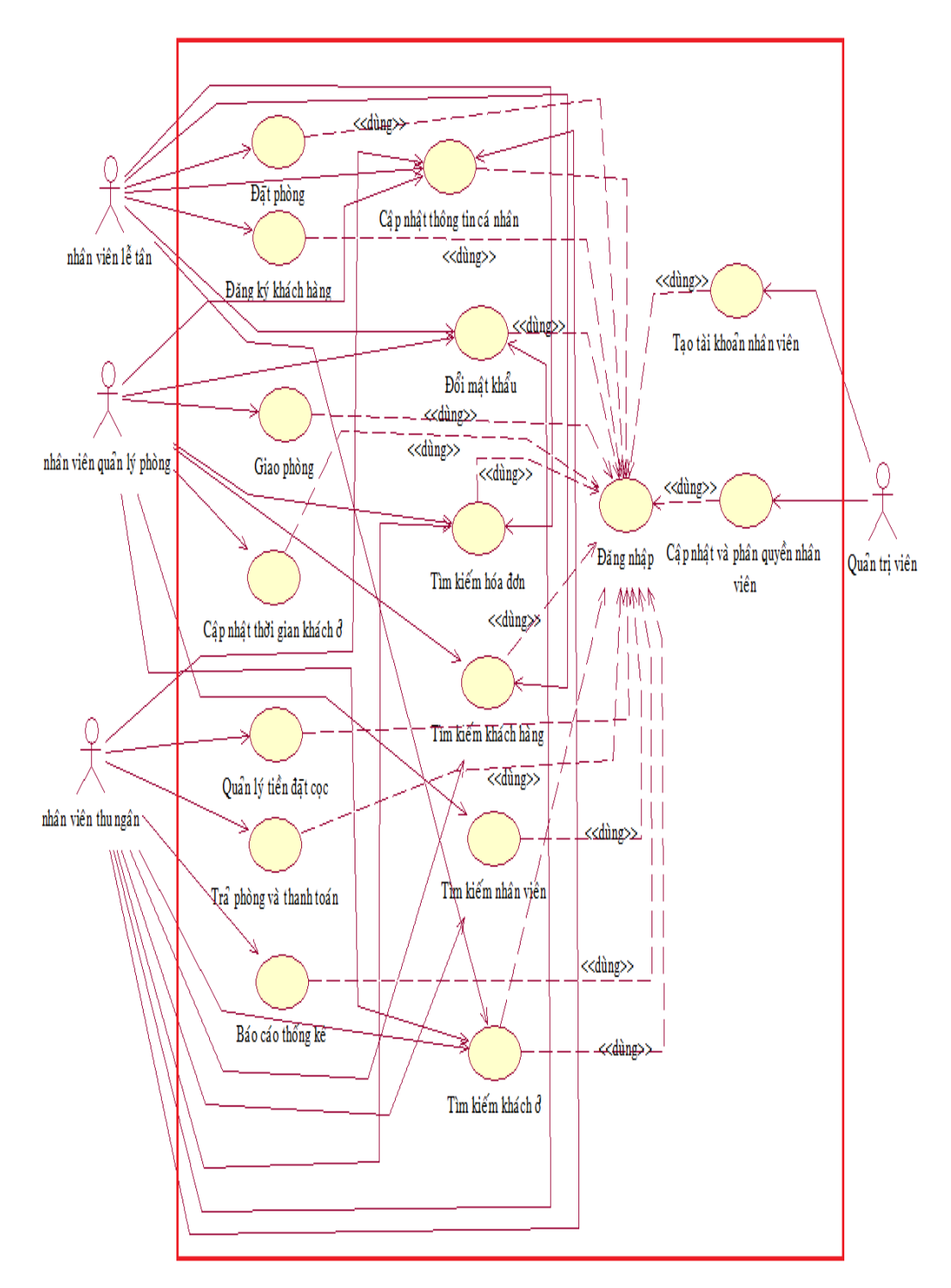

<span id="page-27-0"></span>*2.2.2.2 Sơ đồ usecase tổng quát ứng dụng*

<span id="page-27-1"></span>Hình 2: Sơ đồ usecase tổng quát ứng dụng

# <span id="page-28-0"></span>2.2.3 Sơ đồ usecase chi tiết

### <span id="page-28-1"></span>*2.2.3.1 Sơ đồ usecase của tác nhân nhân viên lễ tân*

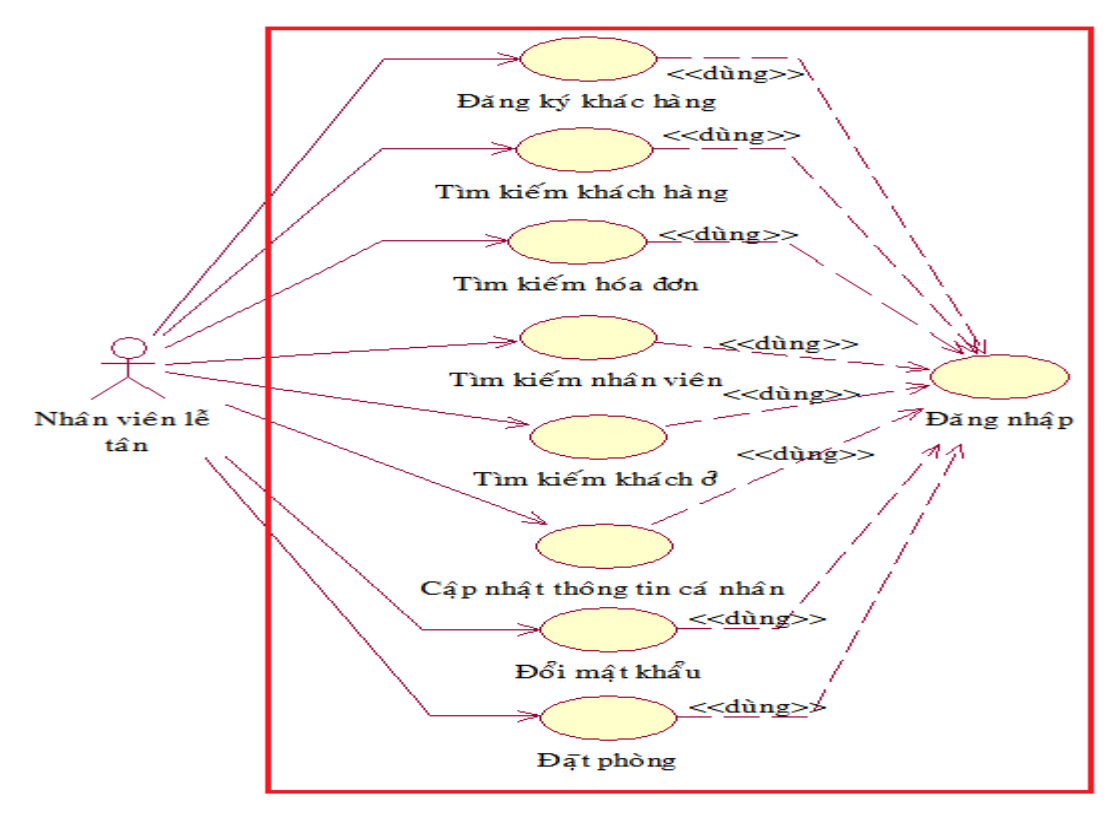

Hình 3: Sơ đồ usecase của tác nhân nhân viên lê tân

<span id="page-28-3"></span><span id="page-28-2"></span>*2.2.3.2 Sơ đồ usecase của tác nhân nhân viên quản lý phòng*

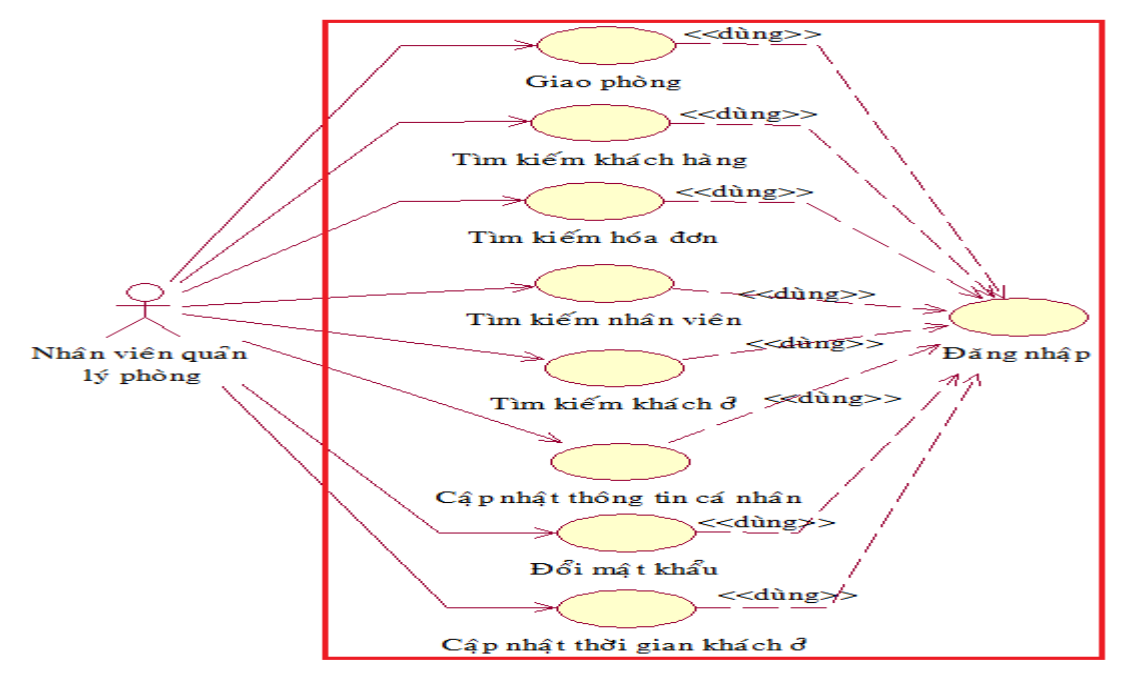

<span id="page-28-4"></span>Hình 4: Sơ đồ usecase tác nhân nhân viên quản lý phòng

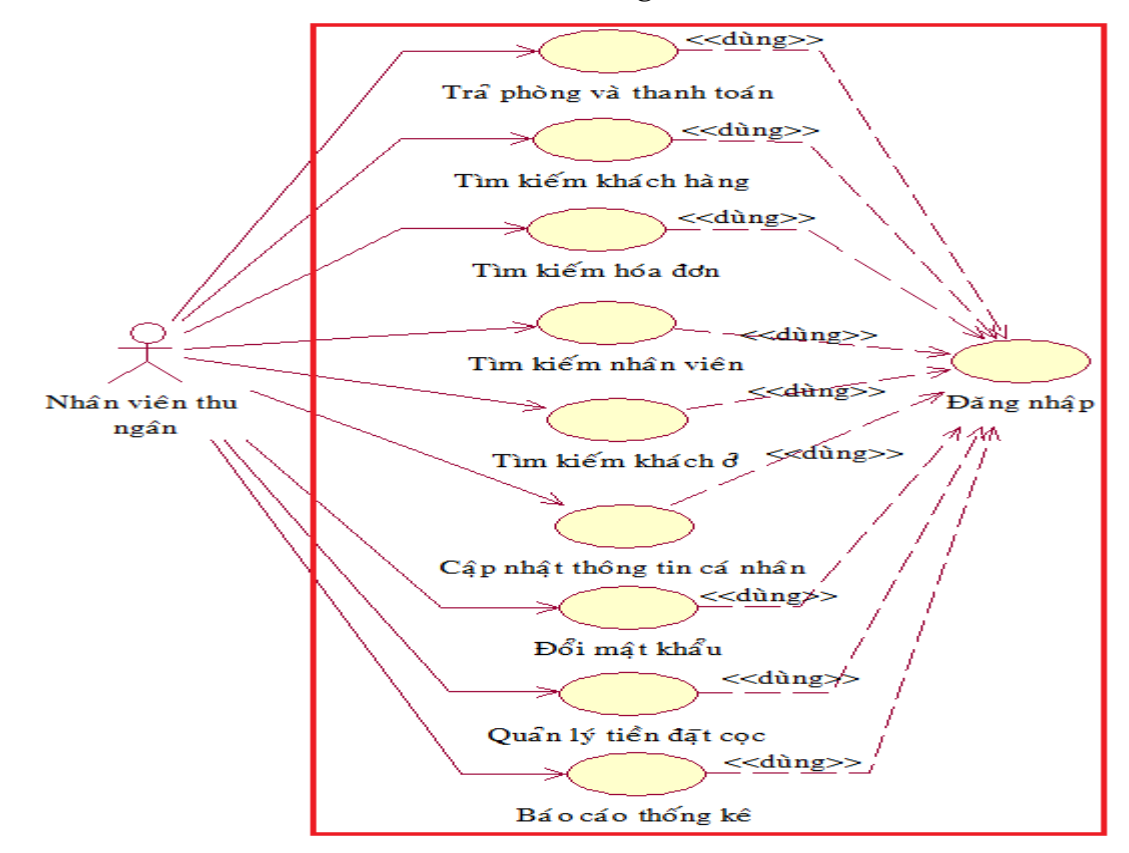

<span id="page-29-0"></span>*2.2.3.3 Sơ đồ usecase tác nhân nhân viên thu ngân*

Hình 5: Sơ đồ usecase tác nhân nhân viên thu ngân

<span id="page-29-2"></span><span id="page-29-1"></span>*2.2.3.4 Sơ đồ usecase tác nhân nhân viên quản trị*

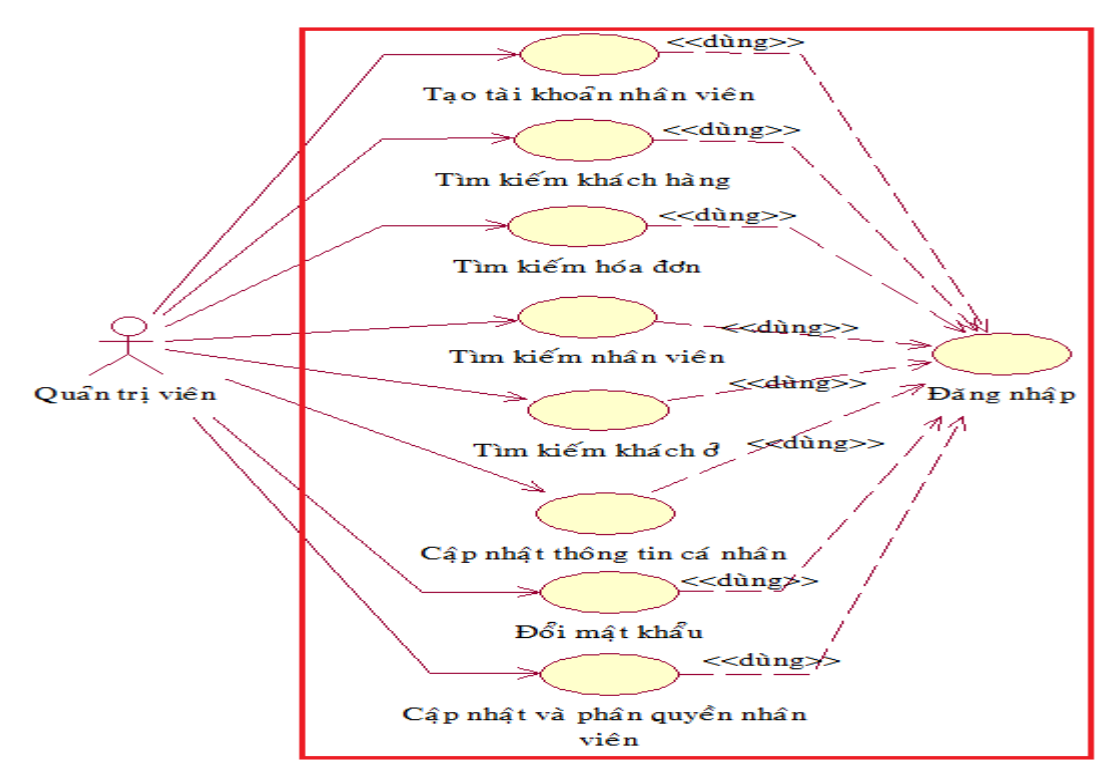

<span id="page-29-3"></span>Hình 6: Sơ đồ usecase tác nhân nhân viên quản trị

# <span id="page-30-0"></span>**2.3 ĐẶC TẢ USECASE**

### <span id="page-30-1"></span>**2.3.1 Usecase website**

#### <span id="page-30-2"></span>*2.3.1.1 Đăng ký*

<span id="page-30-5"></span>Bảng 5: Use case đăng ký thành viên.

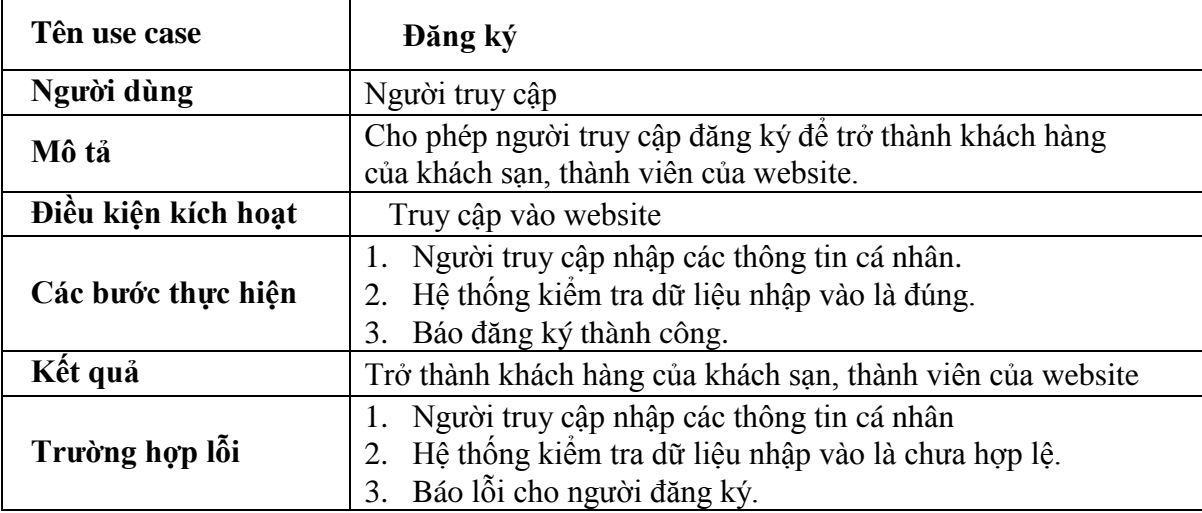

## <span id="page-30-3"></span>*2.3.1.2 Đăng nhập*

<span id="page-30-6"></span>Bảng 6: Use case đăng nhập vào website

![](_page_30_Picture_237.jpeg)

## <span id="page-30-4"></span>*2.3.1.3 Đặt phòng trực tuyến*

<span id="page-30-7"></span>Bảng 7: Use case đặt phòng trực tuyến

| Tên use case        | Đặt phòng trực tuyến                                 |  |  |
|---------------------|------------------------------------------------------|--|--|
| Người dùng          | Khách hàng (đã đăng nhập)                            |  |  |
| Mô tả               | Cho phép khách hàng đặt phòng trực tuyên qua website |  |  |
| Điều kiện kích hoạt | Truy cập vào website, đăng nhập vào hệ thống website |  |  |

![](_page_31_Picture_235.jpeg)

## <span id="page-31-0"></span>**2.3.2 Usecase ứng dụng**

### <span id="page-31-1"></span>*2.3.2.1 Đăng nhập*

#### <span id="page-31-3"></span>Bảng 8: Use case đăng nhập

![](_page_31_Picture_236.jpeg)

# <span id="page-31-2"></span>*2.3.2.2 Tài khoản nhân viên*

<span id="page-31-4"></span>![](_page_31_Picture_237.jpeg)

![](_page_31_Picture_238.jpeg)

#### <span id="page-32-0"></span>*2.3.2.3 Xóa tài khoản nhân viên*

![](_page_32_Picture_214.jpeg)

#### <span id="page-32-3"></span>Bảng 10: Use case xóa tài khoản nhân viên

# <span id="page-32-1"></span>*2.3.2.4 Cập nhật và phân quyền nhân viên*

<span id="page-32-4"></span>![](_page_32_Picture_215.jpeg)

![](_page_32_Picture_216.jpeg)

# <span id="page-32-2"></span>*2.3.2.5 Đổi mật khẩu*

<span id="page-32-5"></span>![](_page_32_Picture_217.jpeg)

![](_page_32_Picture_218.jpeg)

![](_page_33_Picture_230.jpeg)

#### <span id="page-33-0"></span>*2.3.2.6 Cập nhật thông tin cá nhân của nhân viên*

#### <span id="page-33-3"></span>Bảng 13: Use case cập nhật thông tin cá nhân

![](_page_33_Picture_231.jpeg)

## <span id="page-33-1"></span>*2.3.2.7 Tạo tài khoản khách hàng*

#### <span id="page-33-4"></span>Bảng 14: Use case tạo tài khoản khách hàng

![](_page_33_Picture_232.jpeg)

### <span id="page-33-2"></span>*2.3.2.8 Đặt phòng*

<span id="page-33-5"></span>![](_page_33_Picture_233.jpeg)

![](_page_33_Picture_234.jpeg)

![](_page_34_Picture_221.jpeg)

## <span id="page-34-0"></span>*2.3.2.9 Giao phòng*

#### <span id="page-34-2"></span>**Bảng 16: Use case giao phòng**

![](_page_34_Picture_222.jpeg)

## <span id="page-34-1"></span>*2.3.2.10Cập nhật ngày ở*

#### <span id="page-34-3"></span>Bảng 17: Use case cập nhật ngày ở

![](_page_34_Picture_223.jpeg)

#### <span id="page-35-0"></span>*2.3.2.11Trả phòng và thanh toán*

![](_page_35_Picture_212.jpeg)

#### <span id="page-35-3"></span>Bảng 18: Use case trả phòng và thanh toán

## <span id="page-35-1"></span>*2.3.2.12Cập nhật tiền đặt cọc*

<span id="page-35-4"></span>![](_page_35_Picture_213.jpeg)

![](_page_35_Picture_214.jpeg)

# <span id="page-35-2"></span>**2.4 SƠ ĐỒ LỚP- CLASS DIAGRAM**

Một lớp (class) là một tập hợp các đối tượng có cùng cấu trúc, cùng hành vi...

Sơ đồ lớp thể hiện các khối của bất kỳ hệ thống hướng đối tượng nào. Sơ đồ lớp mô tả cái nhìn tĩnh của mô hình hoặc một phần của mô hình, miêu tả những thuộc tính và hành vi một cách chi tiết. Sơ đồ lớp có ích cho việc minh họa các mỗi quan hệ giữa lớp và interfaces.

Trong các sơ đồ UML thì sơ đồ lớp được dùng một cách rộng rãi và phổ biến nhất. Sơ đồ lớp thể hiện mối quan hệ giữa các lớp trong một hệ thống thông tin.

![](_page_36_Figure_3.jpeg)

<span id="page-36-0"></span>**Hình 7: Sơ đồ class**

# <span id="page-37-0"></span>**2.5 THIẾT KẾ CƠ SỞ DỮ LIỆU**

## <span id="page-37-1"></span>**2.5.1 Sơ đồ**

# <span id="page-37-2"></span>*2.5.1.1 Sơ đồ ERD tổng thể đơn giản*

![](_page_37_Figure_4.jpeg)

<span id="page-37-3"></span>**Hình 8: Sơ đồ ERD tổng quát** 

<span id="page-38-1"></span><span id="page-38-0"></span>![](_page_38_Figure_0.jpeg)

*Xây dựng ứng dụng quản lý phòng và website đặt phòng khách sạn trực tuyến*

# <span id="page-39-0"></span>2.5.2 Các bảng dữ liệu trong hệ thống

# <span id="page-39-1"></span>*2.5.2.1 Bảng dữ liệu Quốc gia*

#### <span id="page-39-5"></span>Bảng 20: Bảng dữ liệu QuocGia

![](_page_39_Picture_339.jpeg)

#### <span id="page-39-2"></span>*2.5.2.2 Bảng dữ liệu Thành phố*

#### <span id="page-39-6"></span>Bảng 21: Bảng dữ liệu ThanhPho

![](_page_39_Picture_340.jpeg)

#### <span id="page-39-3"></span>*2.5.2.3 Bảng dữ liệu Khách Hàng*

<span id="page-39-7"></span>Bảng 22: Bảng dữ liệu KhachHang

| <b>STT</b>     | Tên column  | Kiểu / length | <b>Null</b> | Chú thích              |
|----------------|-------------|---------------|-------------|------------------------|
|                | MaKhachHang | Int           | Không       | Mã khách hàng          |
| $\overline{2}$ | TenDN       | nvarchar(50)  | Có          | Tên đăng nhập          |
| 3              | MatKhau     | nvarchar(50)  | Có          | Mật khẩu               |
| $\overline{4}$ | <b>CMND</b> | nvarchar(10)  | Có          | Số chứng minh nhân dân |
| 5              | TenKH       | nvarchar(50)  | Có          | Tên khách hàng         |
| 6              | Ngaysinh    | Date          | Có          | Ngày sinh              |
| $\overline{7}$ | GioiTinh    | nvarchar(4)   | Có          | Giới tính              |
| 8              | DiaChi      | nvarchar(50)  | Có          | Địa chỉ                |
| 9              | SoDienThoai | nvarchar(11)  | Có          | Số điện thoại          |
| 10             | Email       | nvarchar(50)  | Có          | Email                  |
| 11             | MaTP        | Int           | Có          | Mã thành phố           |

#### <span id="page-39-4"></span>*2.5.2.4 Bảng dữ liệu Loại phòng*

#### <span id="page-39-8"></span>Bảng 23: Bảng dữ liệu LoaiPhong

![](_page_39_Picture_341.jpeg)

### <span id="page-40-0"></span>*2.5.2.5 Bảng dữ liệu Phòng*

#### <span id="page-40-3"></span>Bảng 24: Bảng dữ liệu Phong

![](_page_40_Picture_395.jpeg)

### <span id="page-40-1"></span>*2.5.2.6 Bảng dữ liệu Nhân Viên*

#### <span id="page-40-4"></span>Bảng 25: Bảng dữ liệu NhanVien

![](_page_40_Picture_396.jpeg)

## <span id="page-40-2"></span>*2.5.2.7 Bảng dữ liệu Hóa đơn đặt phòng*

#### <span id="page-40-5"></span>Bảng 26: Bảng dữ liệu HoaDonDatPhong

![](_page_40_Picture_397.jpeg)

### <span id="page-41-0"></span>*2.5.2.8 Bảng dữ liệu Hóa đơn loại phòng*

#### <span id="page-41-6"></span>Bảng 27: Bảng dữ liệu HoaDonLoaiPhong

![](_page_41_Picture_263.jpeg)

#### <span id="page-41-1"></span>*2.5.2.9 Bảng dữ liệu Giao phòng*

#### <span id="page-41-7"></span>Bảng 28: Bảng dữ liệu GiaoPhong

![](_page_41_Picture_264.jpeg)

## <span id="page-41-2"></span>**2.6 SƠ ĐỒ HOẠT ĐỘNG**

#### <span id="page-41-3"></span>**2.6.1 Website**

<span id="page-41-4"></span>*2.6.1.1 Sơ đồ hoạt động chức năng đặt phòng*

![](_page_41_Figure_10.jpeg)

#### <span id="page-41-5"></span>Hình 10: Sơ đồ hoạt động chức năng đặt phòng

# <span id="page-42-0"></span>**2.6.2 Ứng dụng**

<span id="page-42-1"></span>*2.6.2.1 Sơ đồ hoạt động chức năng đặt phòng*

![](_page_42_Figure_3.jpeg)

Hình 11: Sơ đồ hoạt động chức năng đặt phòng

<span id="page-42-3"></span><span id="page-42-2"></span>*2.6.2.2 Sơ đồ hoạt động chức năng giao phòng*

![](_page_42_Figure_6.jpeg)

<span id="page-42-4"></span>Hình 12: Sơ đồ hoạt động chức năng giao phòng

<span id="page-43-0"></span>*2.6.2.3 Sơ đồ hoạt động chức năng trả phòng*

![](_page_43_Figure_2.jpeg)

<span id="page-43-1"></span>Hình 13: Sơ đồ hoạt đông chức năng trả phòng

# **CHƢƠNG 3: XÂY DỰNG CHƢƠNG TRÌNH**

## <span id="page-44-1"></span><span id="page-44-0"></span>**3.1 CÁC CÔNG CỤ SỬ DỤNG ĐỂ XÂY DỰNG CHƢƠNG TRÌNH**

Trong phần triển khai, cài đặt ứng dụng có sử dụng các phần mềm sau:

Công cụ mô hình hóa Rational Rose Enterprise Edition là một công cụ thiết kế UML và UML Use case để hỗ trợ phát triển phần mềm.

Microsoft Visual Studio 2010 Ultimate: Microsoft Visual Studio là một IDE mạnh mẽ để đảm bảo mã chất lượng trong suốt toàn bộ vòng đời ứng dụng, từ thiết kế đến triển khai.

Microsoft SQL Server 2008 Express Edition: là phiên bản miễn phí, dễ sử dụng và gọn nhẹ của SQL Server 2005. SQL Server Express cung cấp công cụ quản lý dữ liệu mạnh mẽ và đáng tin cậy với các tính năng phong phú, bảo vệ dữ liệu, và thực hiện nhanh.

# <span id="page-44-2"></span>**3.2 XÂY DỰNG CHƢƠNG TRÌNH**

Dựa vào những kết quả đạt đƣợc trong quá trình phân tích thiết kế nêu trên, em đã tiến hành xây dựng ứng dụng quản lý phòng khách sạn bằng ngôn ngữ lập trình C# và website đặt phòng khách sạn trực tuyến bằng ngôn ngữ ASP.NET với đầy đủ các chức năng được minh họa qua các hình dưới đây.

# <span id="page-45-0"></span>**3.2.1 Giao diện website**

## <span id="page-45-1"></span>*3.2.1.1 Giao diện trang chủ*

![](_page_45_Picture_38.jpeg)

<span id="page-45-2"></span>**Hình 14: Trang chủ của website** 

## <span id="page-46-0"></span>*3.2.1.2 Giao diện trang đăng ký*

![](_page_46_Picture_44.jpeg)

#### **Hình 15: Giao diện trang đăng ký**

<span id="page-46-1"></span>Trang này cho phép ngƣời truy cập có thể gia nhập vào hệ thống của website, giúp cho ngƣời truy cập trở thành khách hàng của khách sạn và chỉ khi đăng ký thành viên trở thành khách hàng thì ngƣời truy cập mới có quyền đặt phòng trên website.

# <span id="page-47-0"></span>*3.2.1.3 Giao diện trang đặt phòng*

![](_page_47_Picture_47.jpeg)

#### **Hình 16: Giao diện trang đặt phòng**

<span id="page-47-1"></span>Trang này giúp cho ngƣời truy cập có thể tự xem đƣợc khách sạn còn trống bao nhiêu phòng trong khoảng thời gian nào đó, giá cả của từng loại phòng, ƣớc tính đƣợc kinh phí của một hóa đơn, giúp ngƣời truy cập thuận tiên hơn trong việc xem thông tin đặt phòng mà không cần phải đến khách sạn hay điện thoại và giúp khách hàng đặt phòng qua mạng một cách nhanh chóng và thuận tiện.

#### <span id="page-48-0"></span>**3.2.2 G ao d ện ứng dụng**

![](_page_48_Picture_2.jpeg)

Hình 17: Giao diện danh mục quản lý

<span id="page-48-2"></span><span id="page-48-1"></span>*3.2.2.1 Giao diện chức năng đăng nhập*

![](_page_48_Picture_67.jpeg)

#### Hình 18: Giao diện đăng nhập hệ thống

<span id="page-48-3"></span>Nhân viên muốn sử dụng các chức năng quản lý thì phải đăng nhập vào hệ thống thông qua form này.

<span id="page-49-0"></span>*3.2.2.2 Giao diện chức năng cập nhật thông tin cá nhân nhân viên*

![](_page_49_Picture_61.jpeg)

Hình 19: Giao diện cập nhật thông tin cá nhân nhân viên

<span id="page-49-2"></span>Form này giúp cho nhân viên thay đổi được các thông tin cá nhân của mình để thuận tiện cho quản lý trong việc quản lý nhân viên.

<span id="page-49-1"></span>*3.2.2.3 Giao diện chức năng đổi mật khẩu nhân viên*

![](_page_49_Picture_62.jpeg)

### **Hình 20: Giao diện đổi mật khẩu**

<span id="page-49-3"></span>Form này giúp nhân viên thay đổi mật khẩu đăng nhập vào hệ thống của mình, thuận tiện cho việc bảo mật tài khoản nhân viên tốt hơn.

# <span id="page-50-0"></span>*3.2.2.4 Giao diện chức năng đặt phòng*

![](_page_50_Picture_42.jpeg)

#### **Hình 21: Giao diện đặt phòng**

<span id="page-50-1"></span>Form này giúp cho nhân viên đặt phòng cho khách qua điện thoại hoặc khi khách đến đặt phòng trực tiếp tại khách sạn, giúp nhân viên có thể xem được thông tin về số phòng trống trong khách sạn.

## <span id="page-51-0"></span>*3.2.2.5 Giao diện chức năng giao phòng*

![](_page_51_Picture_44.jpeg)

#### **Hình 22: Giao diện giao phòng**

<span id="page-51-1"></span>Sau khi đặt phòng thành công thì nhân viên phải giao phòng cho khách thông qua form này, cung cấp các thông tin khách hàng đến ở cho khách sạn, form này giúp cập nhật những phòng khách đến ở, giúp cho việc quản lý phòng trống trong khách sạn logic hơn.

# <span id="page-52-0"></span>*3.2.2.6 Giao diện chức năng trả phòng*

![](_page_52_Picture_39.jpeg)

#### **Hình 23: Giao diện trả phòng**

<span id="page-52-1"></span>Form này cập nhật trạng thái có người ở những phòng khách đang ở thành trang thái phòng trống, giúp cho việc quản lý phòng trống trong khách sạn.

<span id="page-53-0"></span>![](_page_53_Picture_54.jpeg)

![](_page_53_Picture_55.jpeg)

#### Hình 24: Giao diện cập nhật đặt cọc

<span id="page-53-2"></span>Form này giúp cho việc quản lý khách hàng có đặt phòng thành công hay không. Nhân viên sau khi nhận được tiền đặt cọc sẽ sử dụng form này để cập nhật cho số hóa đơn đó đặt phòng thành công.

<span id="page-53-1"></span>*3.2.2.8 Giao diện chức năng phân quyền nhân viên*

![](_page_53_Picture_56.jpeg)

<span id="page-53-3"></span>Hình 25: Giao diện phân quyền

Vì mỗi nhân viên có một quyền hạn khác nhau trong khách sạn cũng như quyền sử dụng các chức năng trong hệ thống, nên mỗi nhân viên đề phải được cấp quyền để sử dụng hệ thống. Form này nhân viên quản trị cấp quyền hạn cho mỗi nhân viên trong khách sạn.

![](_page_54_Picture_59.jpeg)

<span id="page-54-0"></span>*3.2.2.9 Giao diện chức năng tạo tài khoản cho nhân viên*

#### Hình 26: Giao diện tạo tài khoản nhân viên

<span id="page-54-1"></span>Khi có sự thay đổi về nhân viên sử dụng hệ thống thì form này giúp cho ngƣời quản trị hệ thống tạo thêm tài khoản cho nhân viên gia nhập vào hệ thống, cũng như xóa các tài khoản không được sử dụng hệ thống.

![](_page_55_Picture_39.jpeg)

#### <span id="page-55-0"></span>*3.2.2.10Giao diện chức năng đăng ký khách hàng*

#### Hình 27: Giao diện đăng ký khách hàng

<span id="page-55-1"></span>Khi một khách hàng muốn đặt phòng khách sạn, thì việc đầu tiên là nhân viên phải đăng ký các thông tin cần thiết về khách hàng thông qua form này. Form này giúp cho việc quản lý các thông tin cá nhân của khách hàng.

![](_page_56_Picture_39.jpeg)

## <span id="page-56-0"></span>*3.2.2.11Giao diện chức năng tìm kiếm hóa đơn*

## Hình 28: Giao diện tìm kiếm hóa đơn

<span id="page-56-1"></span>Khi có một ai đó cần biết về thông tin của khách đặt phòng, nhân viên có thể sử dụng form này để biết đƣợc các thông tin chi tiết về số hóa đơn đó thông qua việc tìm kiếm theo số hóa đơn, tên, CMND, và ngày đặt.

<span id="page-57-0"></span>*3.2.2.12Giao diện chức năng tìm kiếm khách hàng*

![](_page_57_Picture_60.jpeg)

Hình 29: Giao diện tìm kiếm khách hàng

<span id="page-57-2"></span>Khi muốn biết thông tin cá nhân về các khách hàng đã đặt phòng, nhân viên sử dụng form này để biết được thông tin cá nhân khách hàng, giúp cho việc quản lý khách hàng tốt hơn.

<span id="page-57-1"></span>*3.2.2.13Giao diện chức năng tìm kiếm nhân viên*

![](_page_57_Picture_61.jpeg)

#### Hình 30: Giao diện tìm kiếm nhân viên

<span id="page-57-3"></span>Khi muốn biết thông tin về cá nhân về các nhân viên, form này giúp cho nhân viên tìm kiếm đƣợc các thông tin cá nhân của những nhân viên trong khách sạn. Thuận lợi trong việc quản lý nhân viên.

<span id="page-58-0"></span>![](_page_58_Picture_56.jpeg)

![](_page_58_Picture_57.jpeg)

Hình 31: Giao diện tìm kiếm khách ở

<span id="page-58-2"></span>Form này giúp nhân viên tìm kiếm được thông tin của những khách đang ở trong khách sạn. Thuận lợi cho việc quản lý khách ở trong khách sạn.

<span id="page-58-1"></span>*3.2.2.15Giao diện báo cáo thống kê doanh thu*

![](_page_58_Picture_58.jpeg)

## Hình 32: Giao diện báo cáo thống kê

<span id="page-58-3"></span>Form này giúp cho việc báo cáo doanh thu của khách sạn một cách thuận tiện, nhanh chóng, chính xác và cơ bản nhất.

# **KẾT LUẬN VÀ HƯỚNG PHÁT TRIỂN**

# <span id="page-59-1"></span><span id="page-59-0"></span>**1. ĐÁNH GIÁ KẾT QUẢ**

Sau quá trình tìm hiểu về công nghệ cũng như nghiệp vụ quản lý khách sạn tại một số khách sạn, em đã xây dựng đƣợc "ứng dụng quản lý phòng và website đặt phòng khách sạn trực tuyến". Ứng dụng quản lý phòng và website đặt phòng khách sạn trực tuyến được xây dựng thành công giúp phần nào giải quyết được vấn đề thời gian và công sức trong công việc quản lý khách sạn, tạo thuận lợi cho khách hàng đặt phòng một cách dễ dàng hơn.

Website đã cung cấp được các chức năng theo định hướng ban đầu:

- Đăng ký
- Đăng nhập
- Đặt phòng

Ứng dụng đã cung cấp đƣợc các chức năng cơ bản theo định hƣớng ban đầu:

- Tạo tài khoản nhân viên
- Xóa tài khoản nhân viên
- Tạo tài khoản khách hàng
- Đăng nhập
- Phân quyền nhân viên
- Cập nhật tiền đặt cọc hóa đơn
- Cập nhật quyền nhân viên
- Cập nhật ngảy ở của khách hàng
- Đặt phòng
- Giao phòng
- Trả phòng và thanh toán
- Tìm kiếm các loại
- Báo cáo thống kê
- Nhật ký sử dụng

# <span id="page-60-0"></span>**2. U**u điểm của đề tài:

- Cho phép khách hàng đặt phòng thông qua mạng.
- Thuận lợi cho việc kinh doanh và quảng bá khách sạn.
- Vì là hệ thống được triển khai trực tuyến nên giúp cho khách hàng chủ động và linh động hơn trong việc đặt phòng ở khách sạn.
- Hệ thống này giúp cho khách hàng nắm rõ những thông tin về phòng, dịch vụ mà không cần phải gặp trực tiếp nhân viên lễ tân trong khách sạn mới biết đƣợc mà chỉ cần một cú click chuột là đã có mọi thông tin trong tay.
- Hệ thống này giúp nhân viên trong khách sạn làm việc nhanh hơn, độ chính xác cao hơn. Nói chung là khi giải quyết một tác vụ nào đó nhân viên không phải mất nhiều thời gian như trước.

# <span id="page-60-1"></span>**3. Nhược điểm của đề tài:**

- Chưa sử dụng hết những ưu điểm của ngôn ngữ ASP.NET, C#.
- Chưa sử dụng được mô hình 3 lớp.
- Giao diện chƣa hoàn hảo*.*
- Không thể phản ánh đúng thực trạng của khách sạn.

# <span id="page-60-2"></span>**3.2.3 Kết luận**

Quá trình thực hiện luận văn đã giúp em hiểu biết thêm và sâu hơn về công nghệ .NET Framework của Microsoft, đặc biệt là ngôn ngữ C#, ASP.NET kết hợp với SQL Server.

Bên cạnh đó, ứng dụng không thể tránh khỏi những thiếu sót trong quá trình thực hiện. Vấn đề bảo mật dữ liệu chưa được hoàn thiện. Bài toán "quản lý khách san" này chủ yếu áp dụng cho khách sạn có quy mô tương đối nhỏ, do đặc thù của mỗi khách sạn nên công tác quản lý với mỗi khách sạn là khác nhau. Có những trường hợp không đúng với thực tế.

# **4. HƢỚNG PHÁT TRIỂN**

- <span id="page-61-0"></span>• Hoàn thành các chức năng chưa hoàn thành trong chương trình
- Phát triển hệ thống áp dụng cho các khách sạn lớn hơn.
- Xây dựng theo mô hình 3 lớp
- Ngiên cứu việc bảo mật dữ liệu.
- Phát triển hệ thống thành một ứng dụng "quản lý khách sạn" chứ không chỉ quản lý phòng khách sạn.

Việc phân tích thiết kế bài toán quản lý khách sạn chưa hoàn thiện như một phần mềm quản lý. Nó mang tính chất học hỏi, trao đổi và bắt đầu làm quen với thực tế. Rút ra đƣợc nhiều kinh nghiệm và bổ sung đƣợc vốn kiến thức cho bản thân.

# **TÓM TẮT LUẬN VĂN TỐT NGHIỆP**

Đề tài: "Xây dựng ứng dụng quản lý phòng và webstie đặt phòng khách sạn trực tuyến":

## **1.** Bối cảnh thực hiện đề tài:

Hiện nay, Internet đã trở thành một phần thiết yếu của cuộc sống hiện đại thời kinh tế số. Chương trình "Xây dựng ứng dụng quản lý phòng và webstie đặt phòng khách sạn trực tuyến" giúp khách hàng có thể đặt phòng khách sạn thông qua Internet giúp tiết kiệm thời gian của khách hàng và giúp nhân viên khách sạn có thể quản lý việc kinh doanh có hiệu quả.

# 2. Các vấn đề cần giải quyết

- Tìm hiểu về công nghệ .NET Framework của Microsoft, đặc biệt là ngôn ngữ C#, ASP.NET kết hợp với SQL Server.
- Sử dụng ngôn ngữ mô hình hóa UML để phân tích thiết kế hệ thống.
- Xây dựng chương trình với các chức năng:
	- Quản lý phòng: đặt phòng, giao phòng, trả phòng, thanh toán, thêm phòng, cập nhật giá loại phòng…
	- Quản lý nhân viên: tạo ,cập nhật, xóa tài khoản nhân viên.
	- Tìm kiếm: tìm kiếm số hóa đơn đặt phòng, tìm kiếm thông tin cá nhân của nhân viên, tìm kiếm thông tin cá nhân khách đặt phòng, khách đang ở và đã ở.
	- Xem nhật ký giao dịch và nhật ký hoạt động.
	- Báo cáo thống kê

## **3. Kết quả ng n cứu**

Về cơ bản đã xây dựng được những chức năng cơ bản nhất cho hệ thống như:

- Đặt phòng khách sạn qua website
- Đặt phòng tại khách san
- Giao phòng
- Trả phòng
- Tìm kiếm

# **TÀI LIỆU THAM KHẢO**

- [1] Đặng Văn Đức. Phân tích thiết kế Hướng đối tượng bằng UML. Nhà xuất bản Giáo Dục, Hà Nội 2002, 285 tr.
- [2] Nguyễn Thanh Bình. Phân tích và thiết kế hệ thống hướng đối tượng.
- [3] Phạm Hữu Khang. Kỹ thuật lập trình ứng dụng C#.Net. Tập 2, tập 3 Nhà xuất bản Lao Động – Xã hội., 2002.
- [4] Tony Northrup and Shawn Wildermuth, with Bill Ryan of Grandmater. Microsoft .NET FRAMEWORK 2.0 Application Development Foundtion. Published by Microsoft Press - A Division of Microsoft Corporation - One Microsoft Way – Redmond, Washington 98052-6399.
- [5] Matthew A.Stoecker and steve J.Stein, with Tony Northrup. Microsoft .NET FRAMEWORK 2.0 Windows-Based Client Development. Published by Microsoft Press - A Division of Microsoft Corporation - One Microsoft Way – Redmond, Washington 98052-6399.
- [6] Jesse Liberty. Programing C#. Publisher: O'Reilly, First Edition July 2001, ISBN: 0-596-00117-7, 680 tr.
- [7] Trang web: http://codeproject.com.
- [8] Trang web: http://duriangroup.wordpress.com
- [9] Trang web: http://dot.net.vn.
- [10] Trang web: http://congdongtinhoc.com